### **EV3200 Door Control Inverter**

### **User Manual**

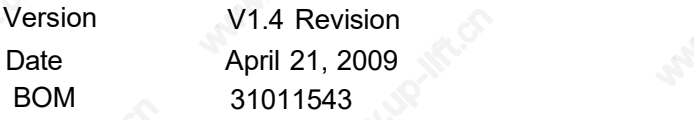

Emerson Network Power provides customers with technical support. Users may contact the nearest Emerson local sales office or service center. www.up-lift.cn www.up-lift.cn

# <span id="page-1-0"></span>**Contents**

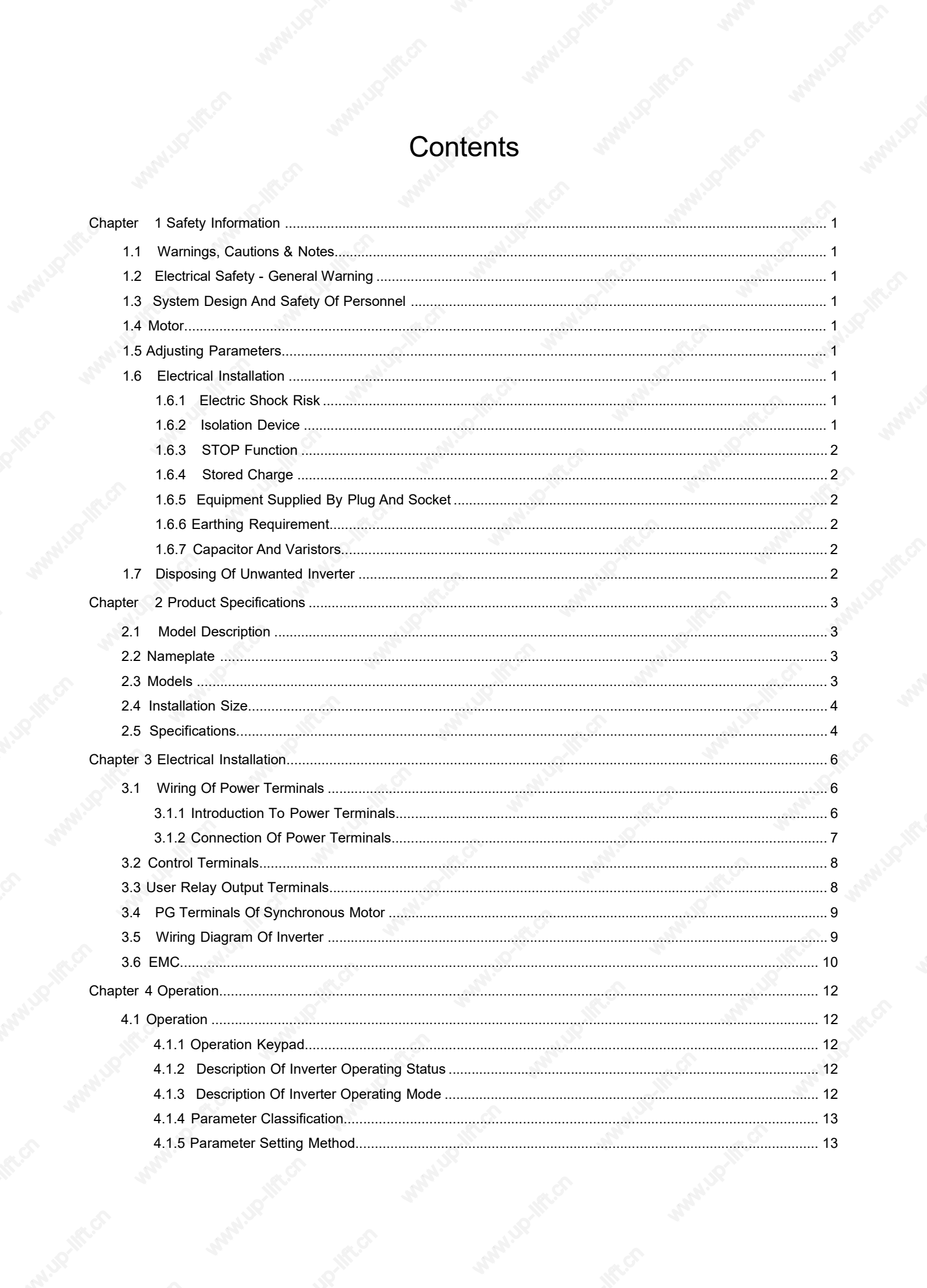

<span id="page-2-0"></span>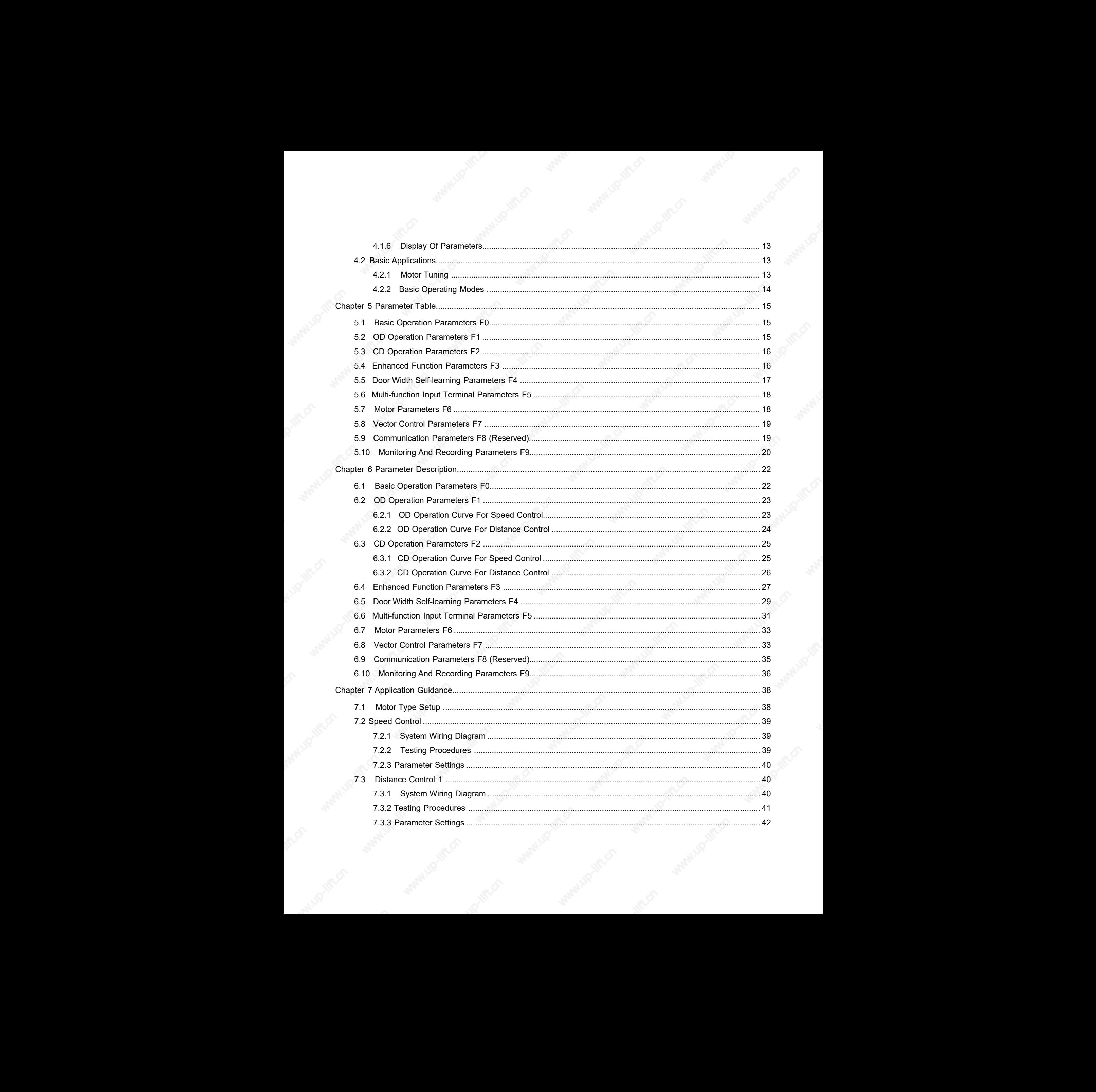

<span id="page-3-0"></span>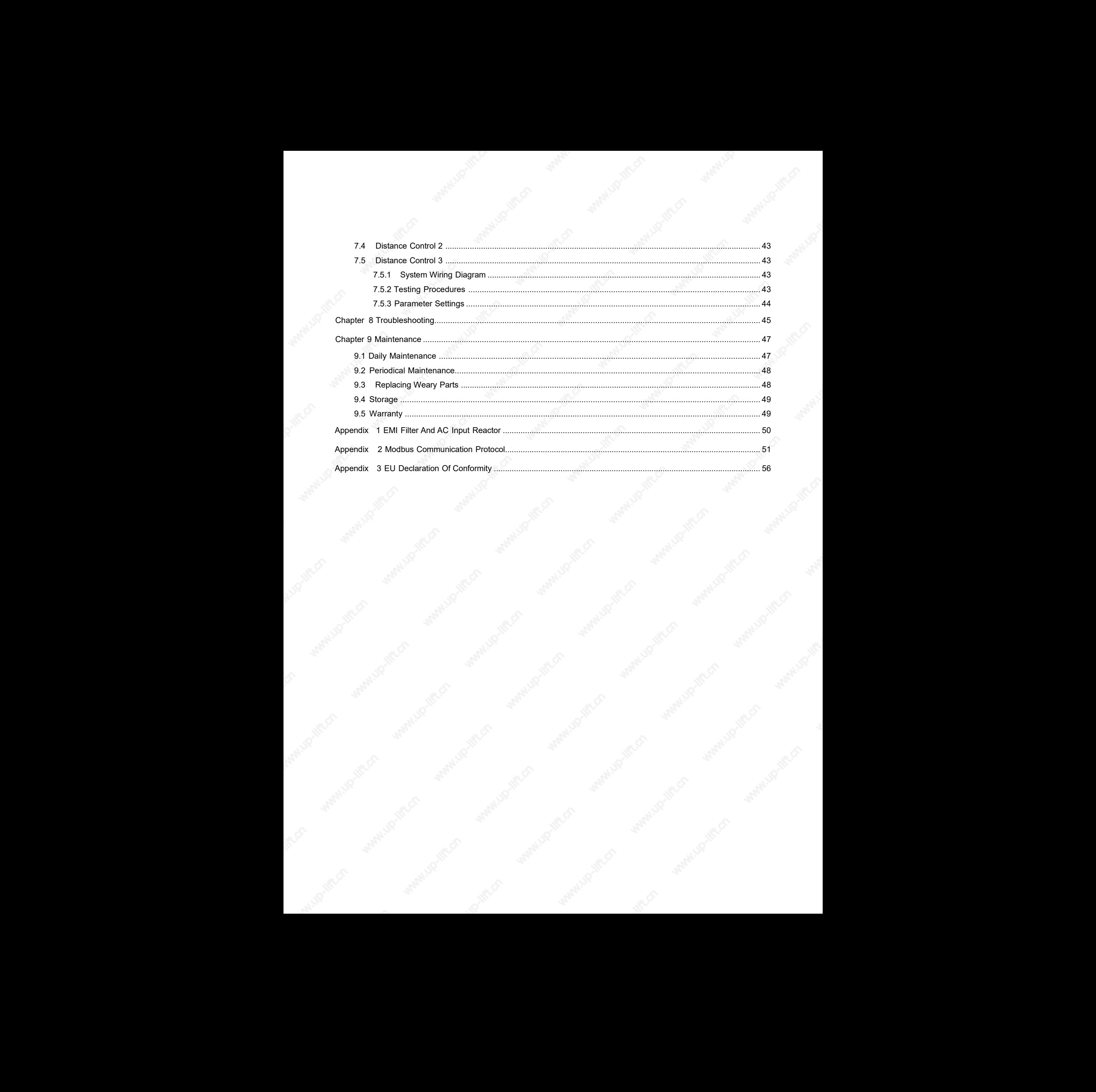

### **Chapter 1 Safety Information**

This chapter provides safety information of the inverter.

### 1.1 Warnings, Cautions & Notes

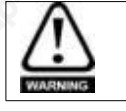

A Warning contains information, which is essential for avoiding a safety hazard.

A **Caution** contains information, which is<br>necessary for avoiding a risk of damage to the product or other equipment.

A **Note** contains information, which helps to ensure correct operation of the product.

### 1.2 Electrical Safety - General **Warning**

The voltages used in the EV3200 door control inverter (for short, controller) can cause severe electrical shock and/or burns, and could be lethal. Extreme care is necessary at all times when working with or adjacent to the inverter. Specific warnings are given at the relevant places in this guide.

## 1.3 System Design And Safety Of

### Personnel

The inverter is intended as a component for inverter system. If installed incorrectly, the inverter may present a safety hazard. The inverter uses high voltages and currents, carries a high level of stored electrical energy, and is used to control equipment that can cause injury.

System design, installation, commissioning and maintenance must be carried out by personnel who have<br>the necessary training and experience. They must read this the necessary training and experience. They must read this safety information and this guide carefully.

The supply must be disconnected by an approved electrical isolation device before gaining access to the electrical connections.

Careful consideration must be given to the function of the inverter which might result in a hazard, either through its intended behavior or through incorrect operation due to a fault. In any application where a malfunction of the inverter or its control system could lead to or allow damage, loss or injury, a risk analysis must be carried out, and where necessary, further measures taken to reduce the risk - for

example, an over-speed protection device in case of failure of the speed control, or a fail-safe mechanical brake in case of loss of motor braking.

### 1.4 Motor

Ensure the motor is installed in accordance with the manufacturer's recommendations.

Ensure the motor shaft is not exposed.

If it is intended to use the capability of an inverter to run a motor at speeds above its designed maximum, it is strongly recommended that the manufacturer be consulted first. Low speeds may cause the motor to overheat because the cooling fan becomes less effective. The motor should be fitted with a protection thermistor. If necessary, an electric force vent fan should be used. Chapter 1 Safety Information<br>
Chapter 1 Safety Information<br>
Chapter 1 Safety Information<br>
The standard and points and points are comparison to the standard control and the measurement<br>
1.1 When inggress can be described a

It is essential that the correct value is entered into F6.03, motor rated current. This affects the thermal protection of the motor.

### 1.5 Adjusting Parameters

Some parameters have a profound effect on the operation of the inverter. They must not be altered without careful consideration of the impact on the controlled system. Measures must be taken to prevent unwanted changes due to error or tampering.

### 1.6 Electrical Installation

#### 1.6.1 Electric Shock Risk

The voltages present in the following locations can cause severe electric shock and may be lethal:

- AC supply cables and connections
- DC and brake cables, and connections
- **¥ Output cables and connections**
- Many internal parts of the inverter, and external option units www.up-lift.cn

Unless otherwise indicated, control terminals are single insulated and must not be touched.

#### 1.6.2 Isolation Device

The AC supply must be disconnected from the inverter using an approved isolation device before any cover is removed from the inverter or before any servicing work is performed.

#### <span id="page-5-0"></span>1.6.3 STOP Function

The STOP function does not remove dangerous voltages from the inverter, the motor or any external option units.

#### 1.6.4 Stored Charge

The inverter contains capacitors that remain charged to a potentially lethal voltage after the AC supply has been disconnected. If the inverter has been energized, the AC supply must be isolated at least ten minutes before work may continue.

Normally, the capacitors are discharged by an internal resistor. Under certain, unusual fault conditions, it is possible that the capacitors may fail to discharge, or be prevented from being discharged by a voltage applied to the output terminals. If the inverter has failed in a manner that causes the display to go blank immediately, it is possible the capacitors will not be discharged. In this case, consult Emerson Network Power Co., Ltd. or their authorized<br>
distributor Figure 1-1 distributor. www.up-lift.cn www.up-lift.cn

#### 1.6.5 Equipment Supplied By Plug And Socket

Special attention must be given if the inverter is installed in  $1.7$ equipment which is connected to the AC supply by a plug and socket. The AC supply terminals of the inverter are connected to the internal capacitors through rectifier diodes that are not intended to give safety isolation. If the plug terminals can be touched when the plug is disconnected from the socket, a means of automatically isolating the plug from the inverter must be used (e.g. a latching relay).

#### 1.6.6 Earthing Requirement

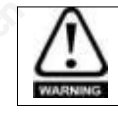

Earth the inverter properly. Failure to observe this may cause electric shock

### 1.6.7 Capacitor And Varistors

Because the inverter outputs PWM pulse wave, capacitor and varistors should not be connected with the output terminals of the inverter, or the inverter may trip or components may be damaged, as shown in Figure 1-1.

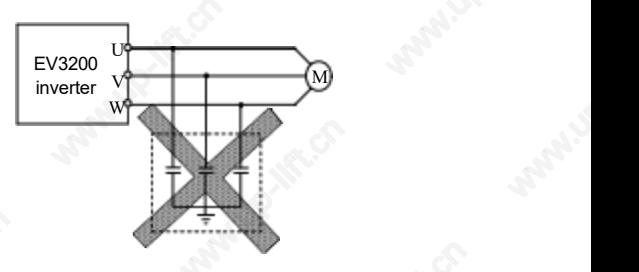

*Figure 1-1 Capacitor connection with inverter output prohibited*

### Disposing Of Unwanted Inverter

When disposing the inverter, note that the capacitors may explode when they are burnt and poisonous gas may be generated when plastic parts are burnt. Please dispose the inverter as industrial waste.

### <span id="page-6-0"></span>**Chapter 2 Product Specifications**

This chapter provides model description and specifications of the inverter.

### 2.1 Model Description

The following figure provides the model description of the inverter.

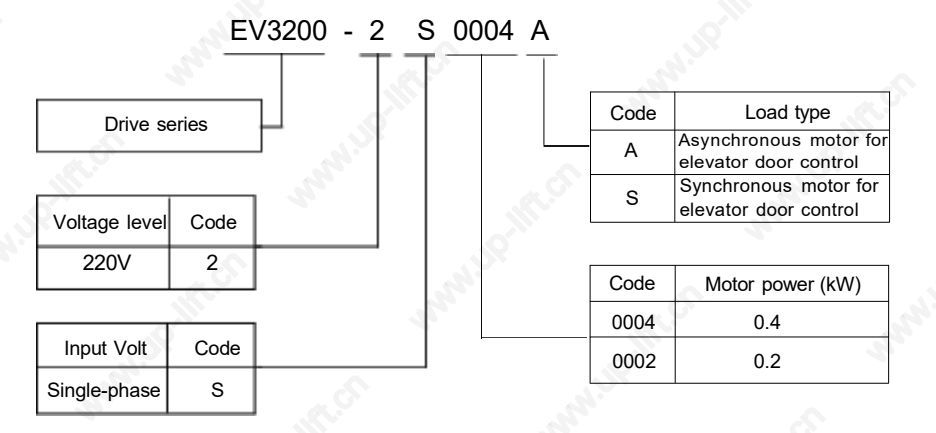

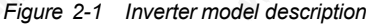

### 2.2 Nameplate

The nameplate is on the bottom of the inverter enclosure, as shown in Figure 2-1.

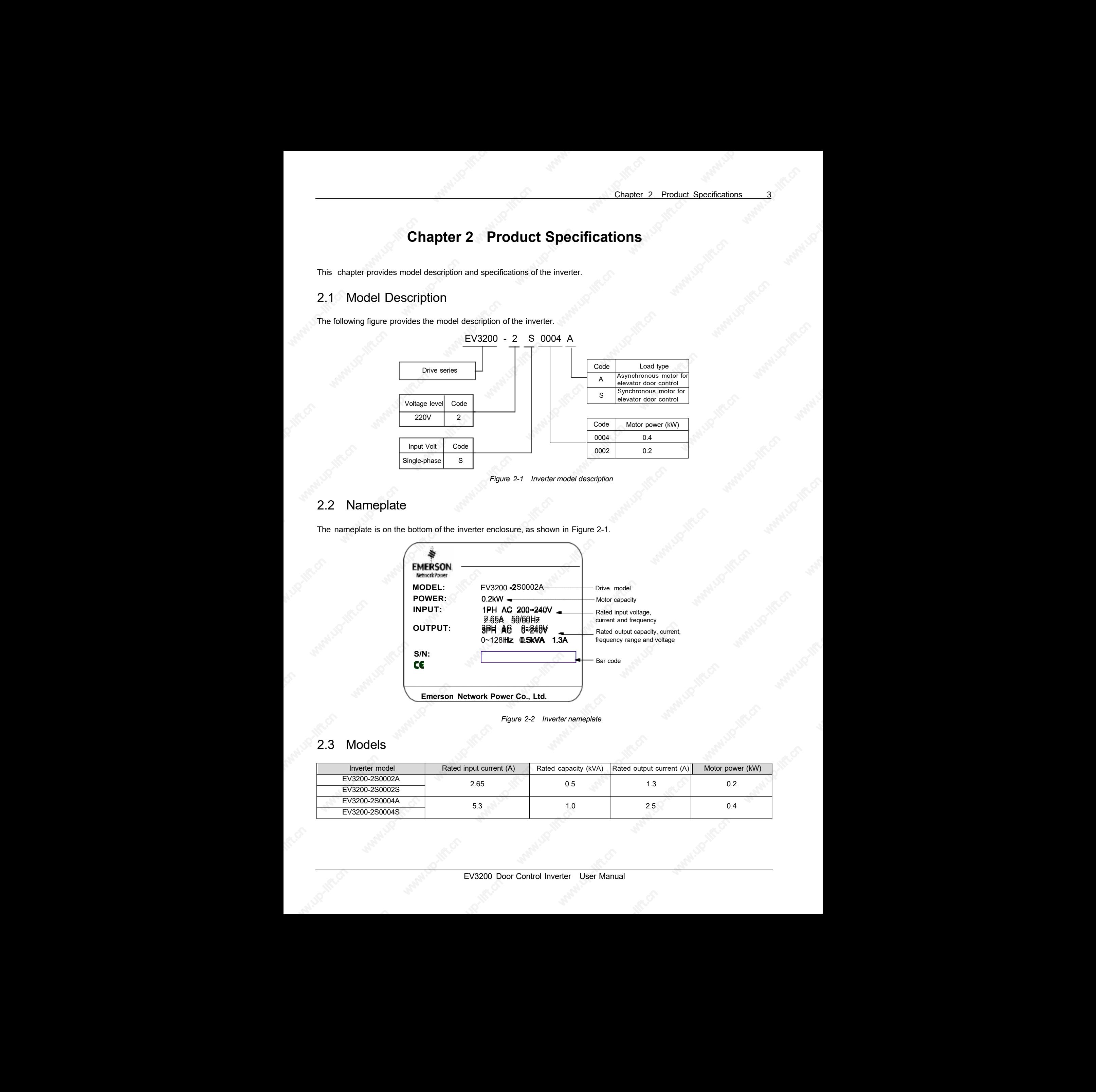

*Figure 2-2 Inverter nameplate*

### 2.3 Models

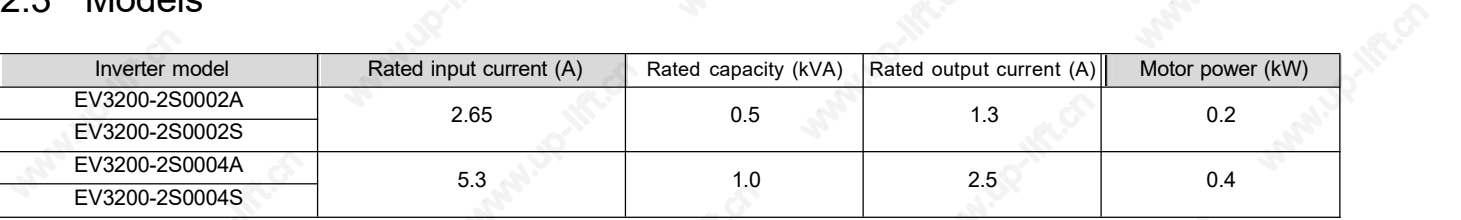

### <span id="page-7-0"></span>2.4 Installation Size

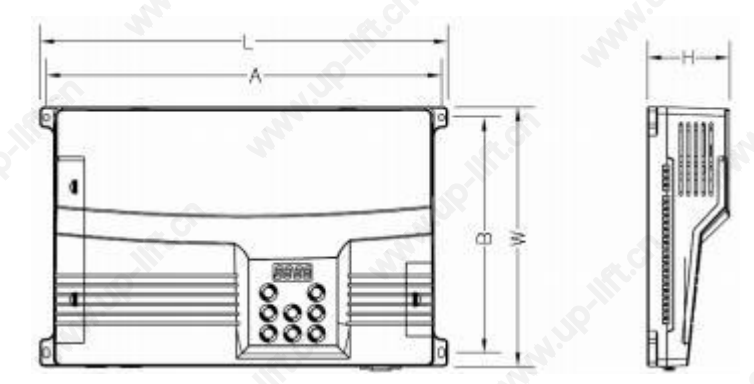

*Table 2-1 Inverter external size and installation size*

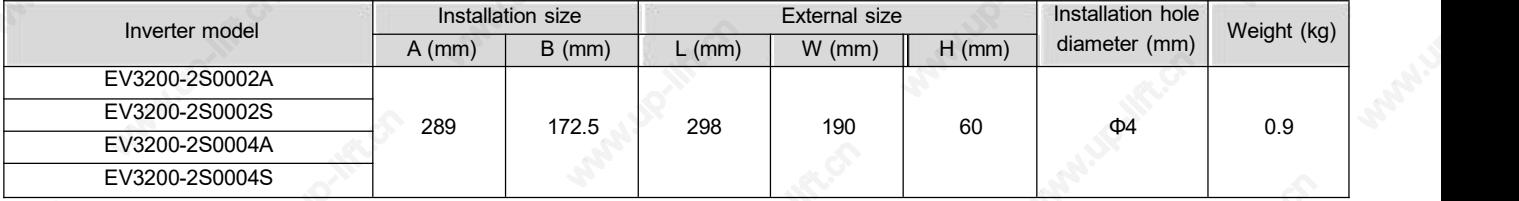

## 2.5 Specifications

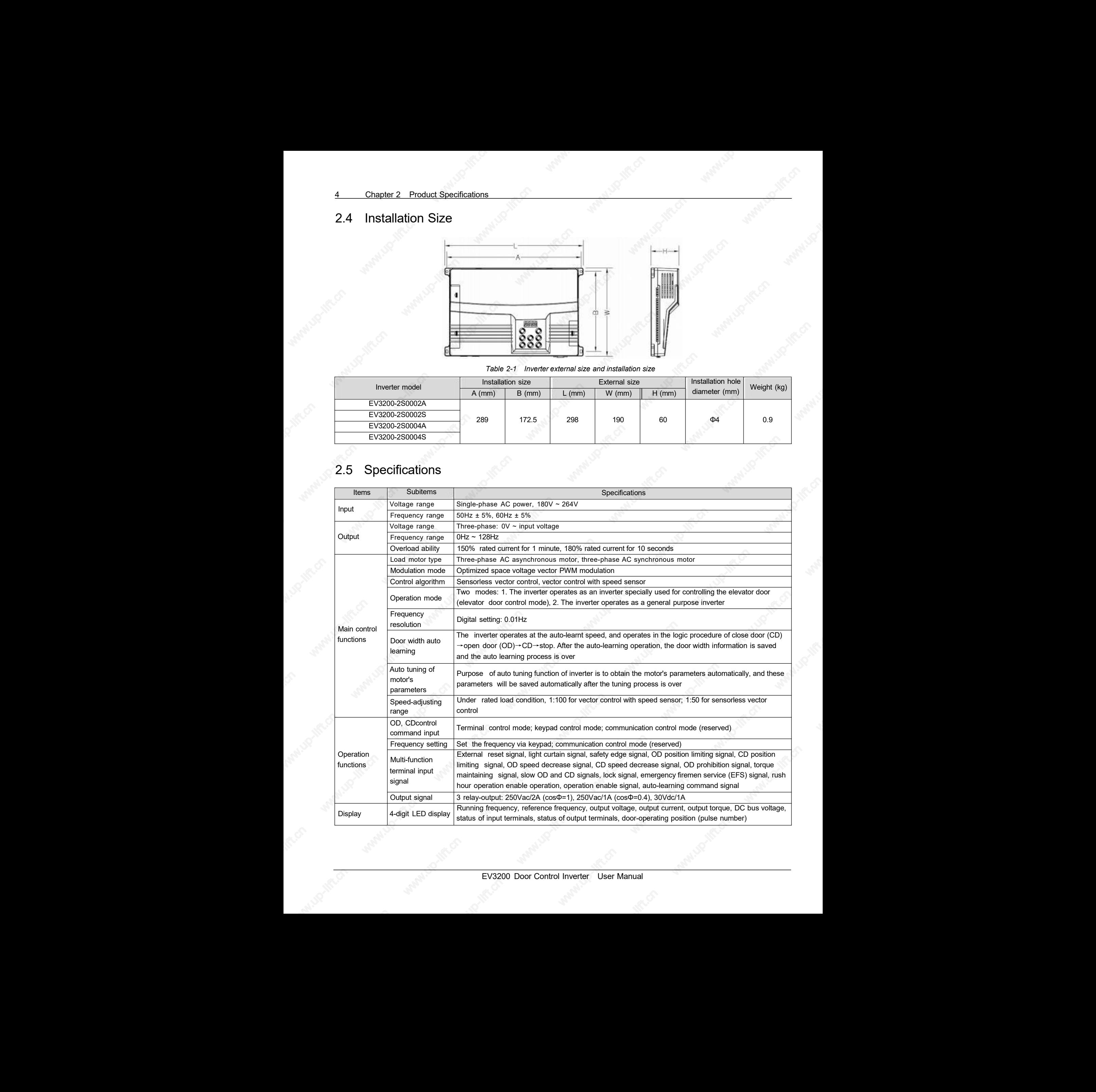

<span id="page-8-0"></span>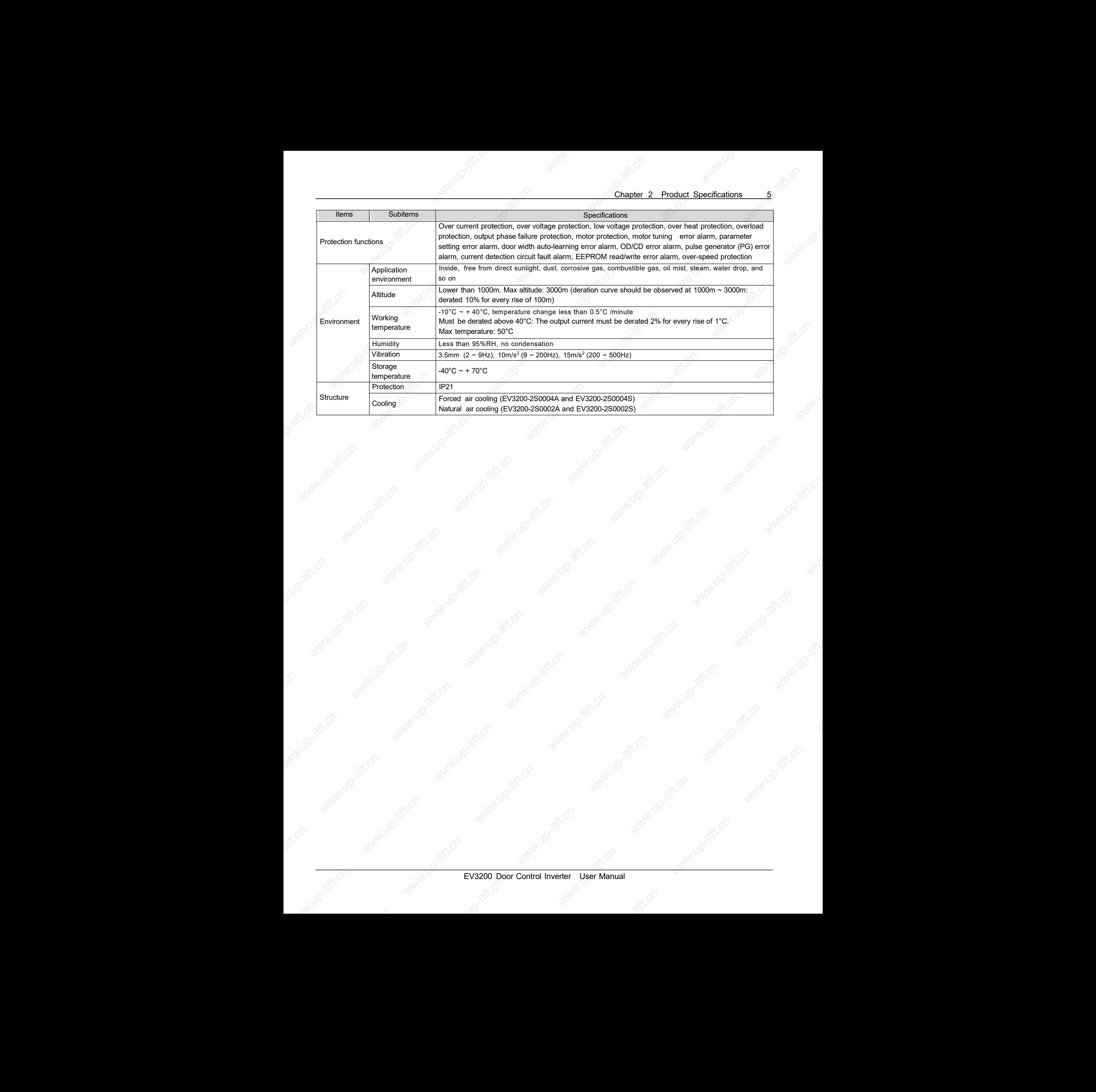

### <span id="page-9-0"></span>**Chapter 3 Electrical Installation**

This chapter introduces the positions, specifications, and connections of the input and output terminals of the inverter.

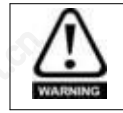

·Disconnect the input power ofthe inverter and wait for atleast 10 minutes before removing the inverter cover. ·Only trained and authorized professionals shall make cable connection within the inverter. ·Carefully examine the cable connection before and afterconnecting the emergency stop or safety circuit loop.

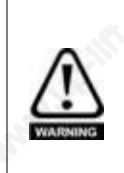

·The inverter had gone through voltage withstand test in factory, users shall not conduct voltage withstand test to the inverter. ·It is prohibited to connect the input power cables of the inverter to the U, V, W output terminals of the inverter.

- Generally the earth cable should be copper cable with section area great than 2.5mm<sup>2</sup>, the earth resistance shall be less than 10Ω.
- ·To ensure safety, the inverter and motor must be earthed properly.
- An air breaker or fuse should be fitted on the input circuit to the inverter to provide input overcurrent protection and facilitate maintenance.

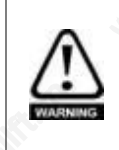

·The control circuits are isolated from the power circuits in the drive by basic insulation (single insulation) only. The installer must ensure that the external control circuits are insulated from human contact by at least one layer of insulation (supplementary insulation) rated for use at the AC supply votlage.

·If the control circuits are to be connected to other circuits classified as Safety Extra Low Voltage (SELV) (for example, to personal computer), an additional isolating barrier must be included in order to maintain the SELV classification.

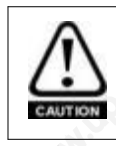

• The control terminals of the inverter are on ELV circuit, do not touch them when they are energized.

·If external equipment has interfaces that allow access with power on (that is, SELV circuit), protective isolation device shall be installed. Otherwise, the safety voltage characteristics of the SELV circuit of the external equipment will be reduced to the safety voltage characteristic of ELV circuit.

### 3.1 Wiring Of Power Terminals

#### 3.1.1 Introduction To Power Terminals

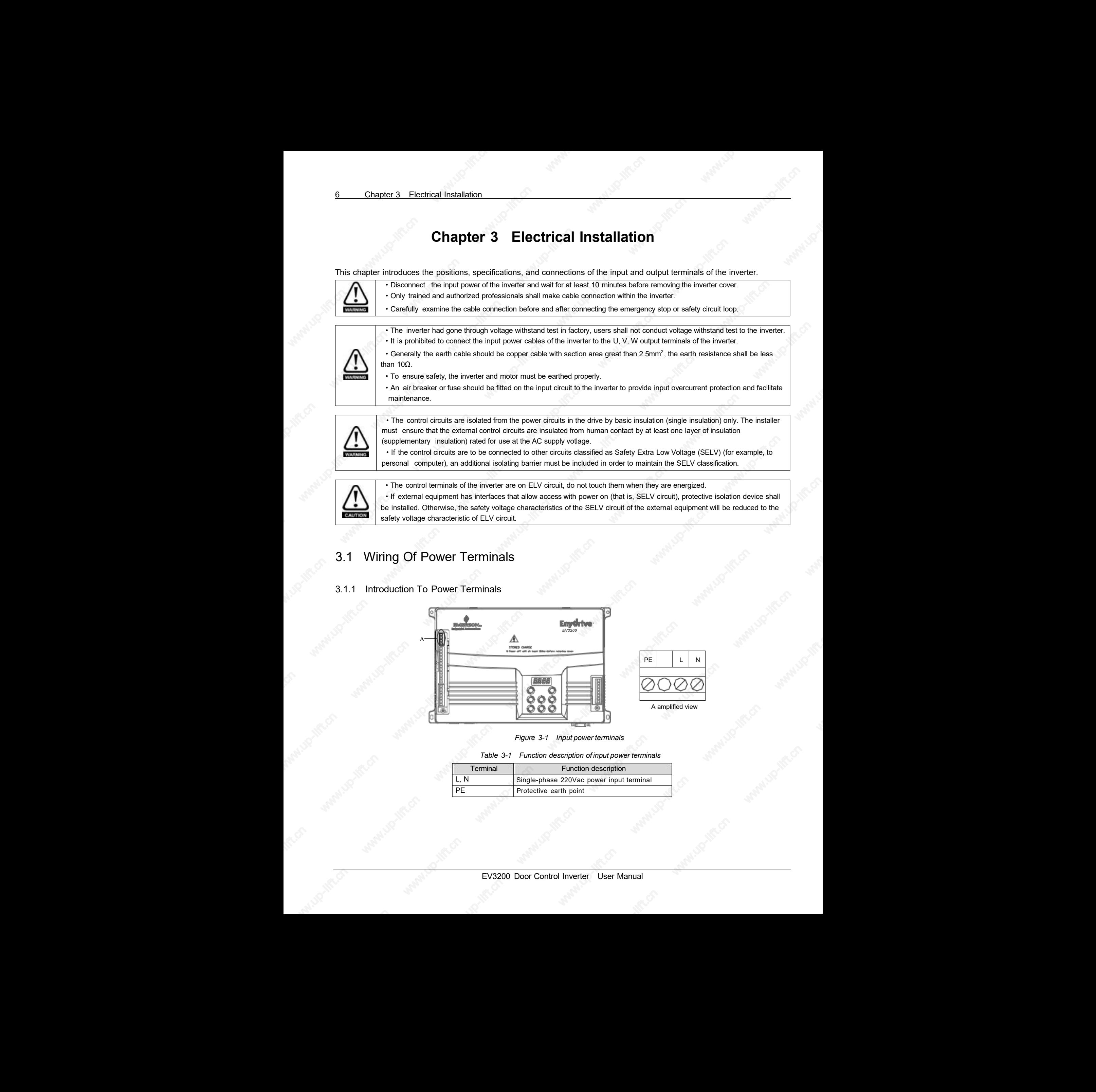

*Figure 3-1 Input power terminals*

*Table 3-1 Function description of input power terminals*

| Terminal | Function description                     |  |
|----------|------------------------------------------|--|
|          | Single-phase 220Vac power input terminal |  |
|          | Protective earth point                   |  |

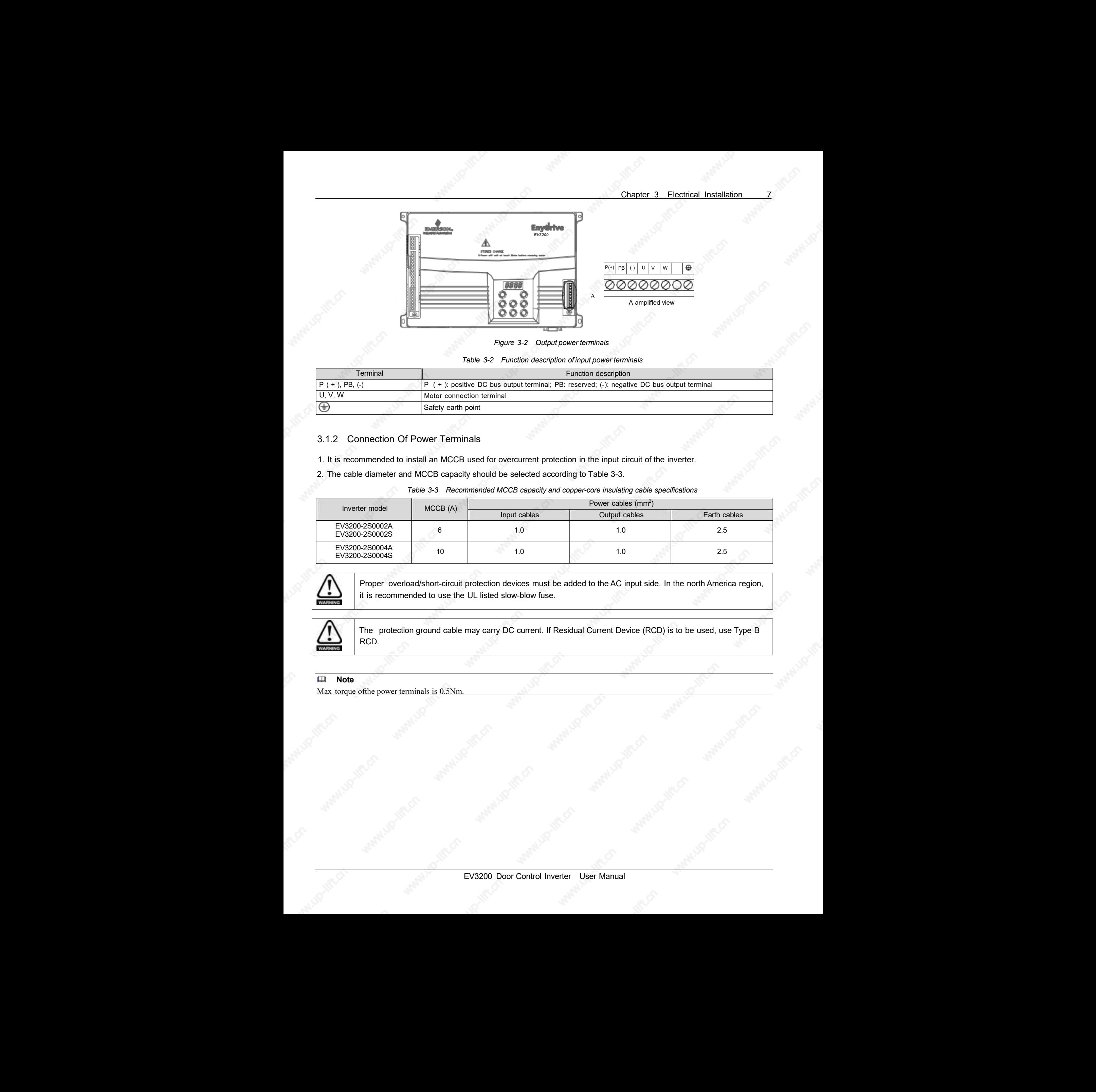

*Figure 3-2 Output power terminals*

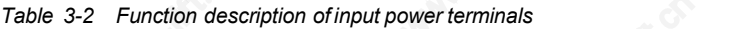

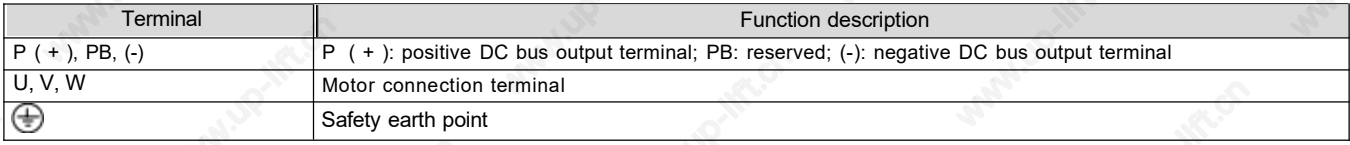

#### 3.1.2 Connection Of Power Terminals

1. It is recommended to install an MCCB used for overcurrent protection in the input circuit of the inverter.

2. The cable diameter and MCCB capacity should be selected according to Table 3-3.

*Table 3-3 Recommended MCCB capacity and copper-core insulating cable specifications*

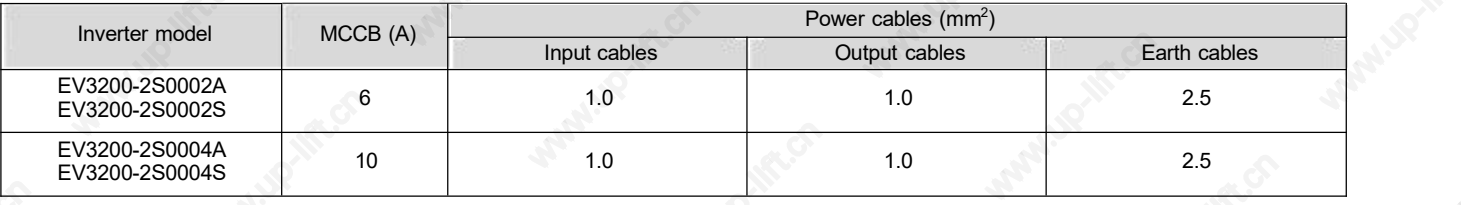

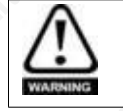

Proper overload/short-circuit protection devices must be added to the AC input side. In the north America region, it is recommended to use the UL listed slow-blow fuse.

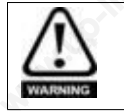

The protection ground cable may carry DC current. If Residual Current Device (RCD) is to be used, use Type B RCD.

#### **Note**

Max torque ofthe power terminals is 0.5Nm.

### 3.2 Control Terminals

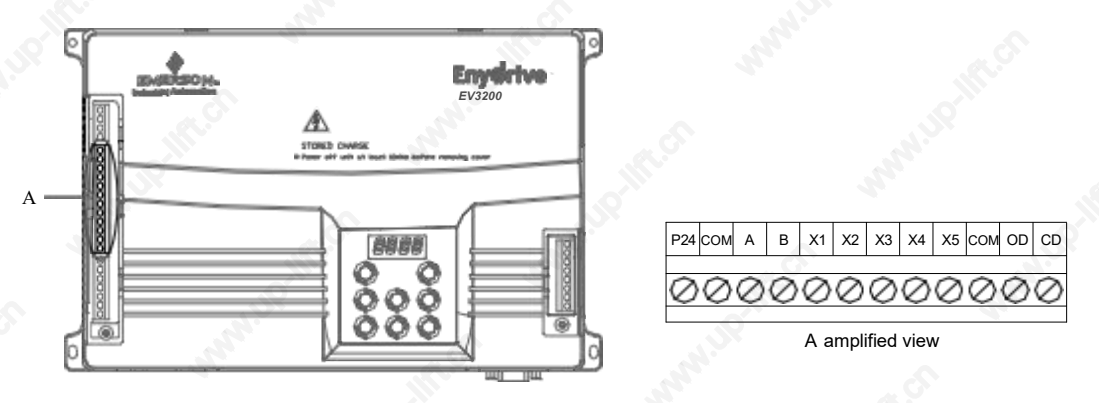

#### <span id="page-11-0"></span>*Figure 3-3 Control terminals*

*Table 3-4 Function description of control terminals*

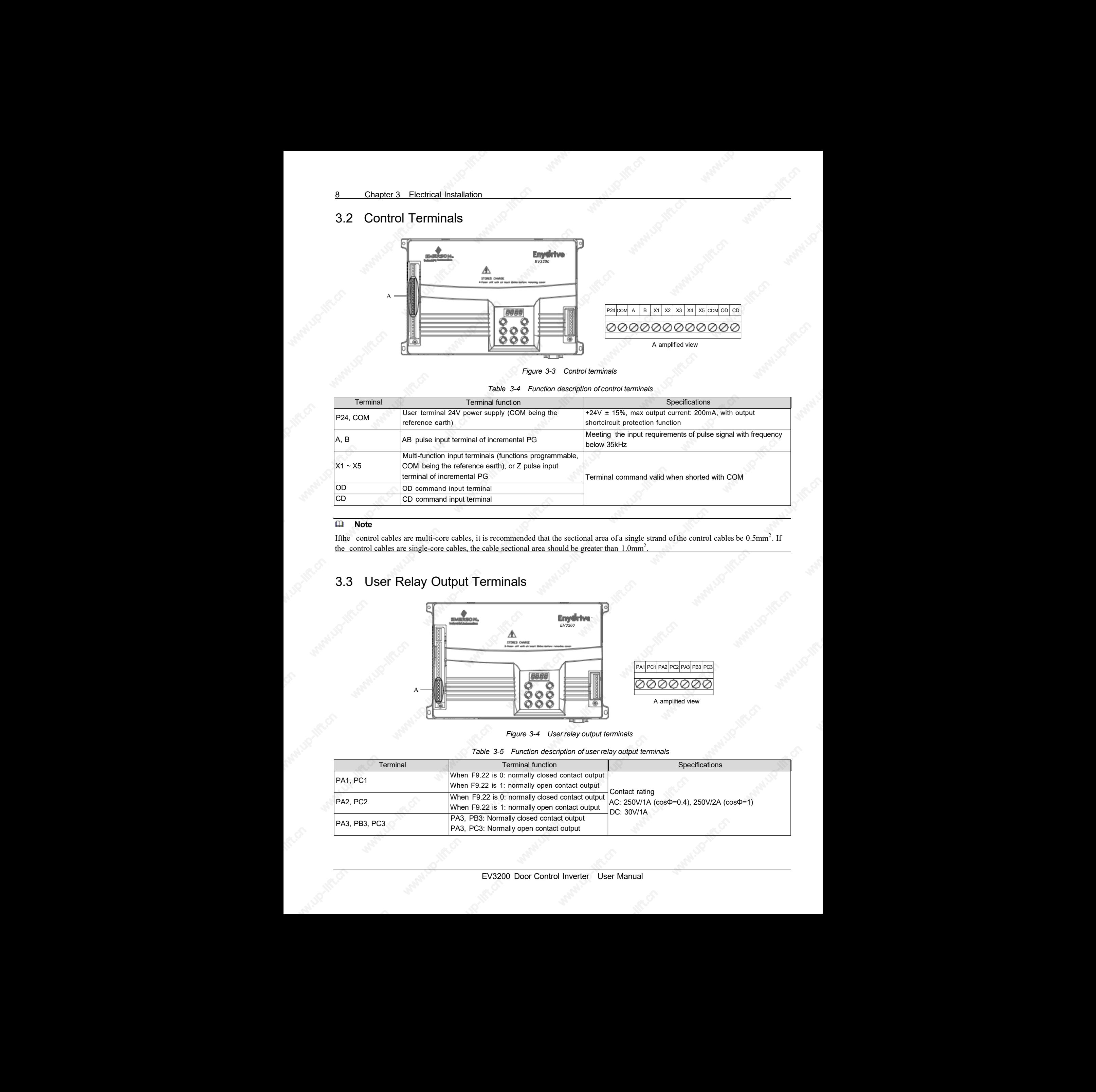

#### **Note**

If the control cables are multi-core cables, it is recommended that the sectional area of a single strand of the control cables be  $0.5 \text{mm}^2$ . If the control cables are single-core cables, the cable sectional area should be greater than 1.0mm<sup>2</sup>  $2 \left( \frac{1}{2} \right)$ <u>. 2000 - 2000 - 2000 - 2000 - 2000 - 2000 - 2000 - 2000 - 2000 - 2000 - 2000 - 2000 - 2000 - 2000 - 2000 - 20</u>

### 3.3 User Relay Output Terminals

![](_page_11_Figure_9.jpeg)

*Figure 3-4 User relay output terminals*

#### *Table 3-5 Function description of user relay output terminals*

![](_page_11_Picture_808.jpeg)

### <span id="page-12-0"></span>3.4 PG Terminals Of Synchronous Motor

The motor ofinverters EV3200-2S0002S and EV3200-2S0004S is three-phase AC synchronous motor. It can use the UWV incremental PG. For the UWV incremental PG, the PG signal is connected to terminal SK2. The pin assignment of terminal SK2 is shown in Figure 3-5.

![](_page_12_Figure_3.jpeg)

*Figure 3-5 Pin assignmentof terminal SK2*

*Table 3-6 Description of terminal SK2*

| Pin No. | Signal description | Pin No. | Signal description | Pin No. | Signal description |
|---------|--------------------|---------|--------------------|---------|--------------------|
|         |                    |         | U+                 |         |                    |
|         |                    |         |                    |         | +5V                |
|         | А-                 |         | $A^+$              | ∪ו      | <b>GND</b>         |
|         | B-                 |         | $B+$               | 14      |                    |
|         | W-                 | 10      | W+                 | 15      | ∠⊤                 |

### 3.5 Wiring Diagram Of Inverter

The basic wiring between the inverter's input, output terminals and external equipment is illustrated in Figure 3-6. In the figure, the control terminals are used to control the inverter operation, and output the inverter status data to external monitoring equipment. The wiring method depends on your application.

![](_page_12_Figure_9.jpeg)

#### *Figure 3-6 Basic wiring diagram*

The 24V incremental PG of EV3200 door control inverter can input the following two kinds of PG signals. The PG working power supply should be 24V.

10 Chapter 3 Electrical Installation

<span id="page-13-0"></span>1. The wiring of open-collector output PG is shownin Figure 3-7.

![](_page_13_Figure_2.jpeg)

*Figure 3-7 Wiring diagram of open-collector output PG*

2. The wiring of the push-pull output PG is shown in Figure 3-8.

![](_page_13_Figure_5.jpeg)

*Figure 3-8 Wiring diagram of push-pull output PG*

### 3.6 EMC

1. It is recommended to install an EMI filter and AC input reactor at the input side of the inverter.

With EMI filter installed, EV3200 series inverters comply with the requirements in IEC 61800-3 in the fields of conducted emission and radiated emission, with un-shielded AC power supply cables, and shielded output cable to the motor. With AC input reactor installed, EV3200 series inverters comply with the requirements in IEC 61800-3 in the field of harmonic emission.

For the technical parameters of the EMI filterand the AC input reactor, see *Appendix 1 EMI FilterAnd AC Input Reactor.*

#### **Note**

- 1. The input EMI filter should be as close to the inverter as possible.
- 2. The EMIfilter can reduce the interference ofthe inverter on other equipment connected to the same mains.
- 3. The EMI filter's enclosure must be properly earthed.

4. The EMIfilter inside the enclosure should beplaced closed to the input AC power supply and its power input cables inside the enclosure should be as short as possible. the enclosure

5. The distance between the input cable and output cable ofthe EMIfilter should beas far as possible, otherwise the high frequency noise may be coupled between the cables and thus bypass the filter

<span id="page-14-0"></span>2. Selection of control cables

Generally, the control cables should be shield cables, and the shield must be connected to the metal enclosure of the inverter by cable clamps at both ends.

3. Control cables, power cables and motor cables should be installed separately

Adequate clearance should be left between the cables, especially when the cables are laid in parallel and long. If the signal cables have to cross over the power cables, keep them vertical to each other, as shown in Figure 3-9.

![](_page_14_Figure_5.jpeg)

*Figure 3-9 Wiring requirements*

4. Installation requirements of relay, contactor and electro-magnetic braking kit, which may generate great interference, should be installed outside of the inverter and installed with surge suppressors.

The suppressors are generally varistor, RC filter or diode as illustrated in Figure 3-10.

![](_page_14_Figure_9.jpeg)

*Figure 3-10 Relay, contactor and brake device*

### <span id="page-15-0"></span>**Chapter 4 Operation**

This chapter tells how to use the operation keypad of the inverter, and introduces the basic application of the inverter.

### 4.1 Operation

#### 4.1.1 Operation Keypad

![](_page_15_Figure_5.jpeg)

![](_page_15_Figure_6.jpeg)

#### *Figure 4-1 Operation keypad*

#### **Note**

1. In the keypad control mode of elevator-door control, pressing the  $\circ$  key opens the door, pressing the  $\circ$  key closes the door. 2. Under general-purpose inverter keypad mode, pressing the key initiates forward spinning, pressing the  $\left| \frac{du}{dx} \right|$  key initiates reverse spinning.

### 4.1.2 Description Of Inverter Operating Status

An inverter has 4 operating status.

- Stopping status-The inverter is switched on, has no fault, but without any operation.
- Programming state-Use operation keypad to modify and set function parameters.
- Operating status-The inverter's output terminals U, V and W have electricity outputs.
- Fault alarming status-When fault occurs either from external equipment, internal or wrong operation, the inverter's LED will display the fault code and lock output. Figure 1.1  $\frac{1}{2}$ <br>and lock<br>and lock

### 4.1.3 Description Of Inverter Operating Mode

The inverter has 4 operating modes: speed control, distance control 1, distance control 2, distance control 3.

<span id="page-16-0"></span>The inverter has 141 function parameters, divided into 11 groups according to their functions:

- 1. F0 (F0.00-F0.08): basic operation function parameters
- 2. F1 (F1.00-F1.15): OD curve parameters
- 3. F2 (F2.00-F2.16): CD curve parameters
- 4. F3 (F3.00-F3.18): enhanced function parameters
- 5. F4 (F4.00-F4.12): door width auto-learning parameters
- 6. F5 (F5.00-F5.07): multi-function terminal parameters
- 7. F6 (F6.00 ~ F6.13): motor parameters
- 8. F7 (F7.00  $\sim$  F7.10): vector control parameters
- 9. F8 (F8.00 ~ F8.10): communication parameters, reserved

10. F9 (F9.00 ~ F9.22): display and monitoring parameters 11. FE: factory parameters, for factory use, not open to users

#### 4.1.5 Parameter Setting Method

The function parameters are set through the operation keypad.

Figure 4-2 shows the application chart.

Look at the example below: modifying F1.04 (max CD speed) from 20Hz to 30Hz.

1. Press the  $\blacktriangleright$  key to enter programming state. The LED on the keypad will display the F0 parameter group.

2. Press the  $\left\lfloor \frac{1}{2} \right\rfloor$  key to search the desired parameter group (F1).

3. Press the  $\mathbb{R}$  key to enter the corresponding function parameter F1.00 in F1 parameter group.

4. Press the  $\left\lfloor \cdot \right\rfloor$  key to enter the desired function parameter F1.04.

5. Press the **an** key to display the function parameter value (20.00, with the ones place "0" blinking).

6. Press the  $\rightarrow$  key to shift to the digit to be modified, and press the  $\blacksquare$  or  $\blacksquare$  key to change the setting to 30.00.

7. Press the  $\mathbb{R}$  key to save and display the next parameter (F1.05).

8. Press the  $\blacktriangleright$  key to exit to parameter group F1. 9. Press the  $\blacksquare$  key to exit programming state (30.00 blinking).

![](_page_16_Figure_25.jpeg)

*Figure 4-2 Function parameter setting method*

#### **Note**

 $\frac{1}{2}$  Some parameters cannot be modified because they are detected  $\frac{4.2}{2}$ values or status parameters, e.g. F9.16, F9.17, and so on.

#### 4.1.6 Display Of Parameters

1. Define the displayed parameters during operation or in stopping state through F9.00 and F9.01.

2. During operation, the parameters defined by F9.00 can be displayed one by one by pressing the  $\blacktriangleright$  key on the keypad.

3. In stopping status, the parameter defined by F9.00 can be displayed one by one by pressing  $\blacktriangleright$  key on the keypad.

### **Basic Applications**

#### 4.2.1 Motor Tuning

EV3200 series inverter uses vector control technique. It is necessary to tune the motor parameters before operation. Tuning can be started through the operation keypad. Before tuning, motor must be free of load; otherwise, the results will be inaccurate. will<br>www.up-lift.com<br>and compare in the lift.com<br>and compare in the lift.com

1. Tuning method in the case the load is asynchronous motor.

Example where the inverter settings are factory settings:

- 1) Set general-purpose inverter keypad control mode: Set F0.02 to 0.
- 2) Set PG type: Set F4.00 to 0 (24V incremental PG).

#### <span id="page-17-0"></span>Chapter 4 Operation

3) Set motor type: Set F6.00 to 0 (asynchronous motor). 4) Input motor nameplate parameters: Input correct motor nameplate parameters through parameters F6.01 ~ F6.03 and F6.05 ~ F6.06.

5) Set parameter tuning enable function: Set F6.07 to 1. 6) Press the  $\boxed{\circ}$  key to start motor tuning and the LED displays " $\Box$  THPF". In the tuning state, the motor runs in a fixed mode, so you need not interfere. After the tuning is over, the inverter stops automatically, F6.07 will be restored "0" and the settings of F6.08 ~ F6.13 will be updated. If the tuning is obviously abnormal, press the key to stop it. Check the connections and motor ratings, then set F6.07 to 1 again. Press the  $\omega$  key to start tuning. 14  $\alpha$  (b) and a Counties<br>
c) pointed the state of pointed sources method of the state of pointed the state of the state of the state of the state of the state of the state of the state of the state of the state of the s

A successful tuning can ensure correct control of the motor. 4) Press the key to return.

2. Tuning method in the case the load is synchronous motor. The PG must be connected before synchronous motor tuning.

Taking the inverter with default settings as an example:

1) Set general-purpose inverter keypad control mode: Set F0.02 to 0.

2) Set the control mode as distance control 1 (close loop vector control at this time): Set F0.01 to 1.

3) Set motor type: Set F6.00 to 1 (synchronous motor).

4) Input motor nameplate parameters: Input correct motor nameplate parameters into F6.01 ~ F6.03 and F6.05 ~ F6.06.

5) Set the PG pulse No. per revolution: Set F4.01. 6) Set PG type. Set F4.00 to 1 (for UVW incremental PG).

7) Set parameter tuning enable function: Set F6.07 to 1. 8) Press the  $\frac{du}{dt}$  key to start motor tuning and the LED displays "FILLE". In the tuning state, the motor runs in a fixed mode, so you need not interfere. After the tuning is over, the inverter stops automatically, F6.07 will be restored "0" and the settings of F6.08  $\sim$  F6.13 and F4.03 will be updated.

A successful tuning can ensure correct control of the motor.

#### **Note**

1. If in tuning the keypad displays fault, press the key to reset the inverter, change the setting of F4.02, check the connections and motor ratings, set F6.07 to 1 again, and press the  $\boxed{\circ}$  key to start tuning.

2. In synchronous motor tuning, ifthe PG direction is reversed by cable connection, the inverter will report E025 fault (PG fault). In this case, exchange the connections of any two-phase cables of the motor and restart the tuning.

3. For synchronous motors, you should conduct the tuning at least twice, and see ifthe difference between the magnetic pole initial angles (F4.03) obtained from the tuning is less than  $10^{\circ}$ . If bigger than 10°, the error is unacceptable, you should restart the tuning. If the difference is an integral multiple of 360°/motor polarity pair number, the tuning result is acceptable.

#### 4.2.2 Basic Operating Modes

1. Operating frequency settings, tuning and operating control can be done via operation keypad.

1) In stopping state, press the  $k$ ey to enter programming state and display parameter group F0.

2) Press the  $\blacksquare$  key to enter the parameters in F0 parameter group.

3) Set the main parameters (other parameters can use the defaults).

F0.01=0, speed control 1 (sensorless vector control)

- F0.02=0, keypad control mode
- 

5) Press the  $\boxed{\circ}$  key for FWD running, press the  $\boxed{\circ}$  key for REV running.

6) Press the key, the inverter stops (decelerates to stop).

7) Power-off.

2. Frequencies can be set and modified via the keypad and operating control through control terminals.

![](_page_17_Figure_29.jpeg)

*Figure 4-3 Wiring*

Connect power cables according to Figure 4-3, and switch on after confirming the connection.

1) Press the  $\blacksquare$  key to enter programming state.

2) Set the main parameters (other parameters can use the defaults).

- F0.01=0, speed control 1 (sensorless vector control)
- $\text{R}$  F0.02=5, in terminal control mode, the operating command is given via the control terminal. OD controls FWD running and CD controls REV running
- 3) Press the  $\blacksquare$  key to return to stopping status.
- 4) Switch on K1, the inverter runs forward.
- 5) Switch off K1 and switch on K2, the inverter runs REV.
- 6) Switch off K1 and K2, the inverter stops (decelerates to stop).
- 7) Power-off.

### <span id="page-18-0"></span>**Chapter 5 Parameter Table**

This chapter lists the inverter parameters, briefly introduces the setting ranges, min. units, defaults of the parameters and marks whether they can be modified.

In the "Mod." column of the tables,

"O" means that the parameter can be modified during operation

"×" means that the parameter cannot be modified during operation

"\*" means the actual measured or fixed parameters can not be modified

"-" means that it is set by the manufacturer and can not be modified by the user

Abbreviation in the table:

OD: opening door

CD: closing door

MS: multi-speed

### 5.1 Basic Operation Parameters F0

![](_page_18_Picture_1101.jpeg)

### 5.2 OD Operation Parameters F1

![](_page_18_Picture_1102.jpeg)

<span id="page-19-0"></span>![](_page_19_Picture_1406.jpeg)

## 5.3 CD Operation Parameters F2

![](_page_19_Picture_1407.jpeg)

## 5.4 Enhanced Function Parameters F3

![](_page_19_Picture_1408.jpeg)

EV3200 Door Control Inverter User Manual

Chapter 5 Parameter Table 17

![](_page_20_Picture_797.jpeg)

### 5.5 Door Width Self-learning Parameters F4

![](_page_20_Picture_798.jpeg)

### <span id="page-21-0"></span>5.6 Multi-function Input Terminal Parameters F5

![](_page_21_Picture_1220.jpeg)

## 5.7 Motor Parameters F6

![](_page_21_Picture_1221.jpeg)

Chapter 5 Parameter Table

<span id="page-22-0"></span>![](_page_22_Picture_1210.jpeg)

### 5.8 Vector Control Parameters F7

![](_page_22_Picture_1211.jpeg)

## 5.9 Communication Parameters F8 (Reserved)

![](_page_22_Picture_1212.jpeg)

<span id="page-23-0"></span>![](_page_23_Picture_1077.jpeg)

## 5.10 Monitoring And Recording Parameters F9

![](_page_23_Picture_1078.jpeg)

<span id="page-24-0"></span>![](_page_24_Picture_778.jpeg)

This chapter introduces in detail the inverter parameters, their setting ranges, defaults, and points needing attention.

<span id="page-25-0"></span>![](_page_25_Picture_1767.jpeg)

Reference frequency: Target frequency at which the inverter operates stably.

Operating frequency: The inverter's actual output frequency during operation.

The data in "【】 " are defaults of corresponding parameters.

### 6.1 Basic Operation Parameters F0

Set up any non-zero number as user's password to enable

the password protection function.

0000: no password

#### **Note**

Once user's password is set, you can only read the parameters but not set or modify them ifyou don't input the correct password.

F0.01 Control mode Setting range:  $0 \sim 3$  [0]

#### 0: speed control

The inverter operates in sensorless vector control mode. When the inverter is used to control an elevator door, the speed can be changed by connecting different speed contacts, and the complete CD or OD can is controlled by a limit switch.

#### 1: distance control 1

The inverter operates in vector control mode with speed sensor. The PG parameters must be set correctly, otherwise the accuracy of control and door width cannot be ensured. When the inverter controls an elevator door, the door width should be obtained by auto-learning, and the result will be saved. Besides, the distance control parameters should be set correctly. During operation, the pulse count value will be compared with the preset value to achieve speed decrease and complete CD or OD.

In this mode, PG must be connected to the motor shaft.

2: distance control 2

Make sure that the mechanical system and electrical sensor. When the inverter controls elevator door, the PG The inverter operates in vector control mode without speed parameters must be set correctly, otherwise the accuracy of door width cannot be ensured. The door width should be obtained via auto-learning, and the door width information should be saved after auto-learning. Besides, the distance control parameters should be set correctly. During operation, the pulse count will be compared with the preset value to achieve speed decrease and complete CD or OD. 29 Checker Chemote Darameter Description<br>
Chapter 6 Parameter Description<br>
29 Chemote Neumann Darameter Description<br>
29 Chemote Neumann Darameter Description<br>
29 Chemote Neumann Darameter Description<br>
29 Chemote Neumann D

In this mode, PG may not be connected to the motor shaft. 3: distance control 3

F0.00 User passward Setting range: 0 ~ 9999 [0] control parameters should be set correctly. During operation, The inverter operates in vector control mode without speed sensor. When the inverter controls elevator door, the PG parameters must be set correctly, otherwise the accuracy of door width cannot be ensured. The door width should be obtained via auto-learning, and the door width information should be saved after auto-learning. Besides, the distance the pulse count will be compared with the preset value to achieve speed decrease and complete CD or OD.

> CD and OD completion judgement logic: when OD position limiting pulse and OD limit switch mounted on the elevator door are both active, OD is complete; when CD position limiting pulse and CD limit switch mounted on the elevator door are both active, CD is complete.

In this mode, PG may not be connected to the motor shaft.

Control command selection Setting range:  $0 \sim 7$  [0]

0: keypad control mode of general-purpose inverter The starting and stopping of the inverter is controlled through the keypad of the inverter. The inverter runs forward if the  $\circ$  key is pressed, reversely if the  $\circ$  key is pressed, and stops if the key is pressed. In this control mode, the inverter operates as a general-purpose inverter and will not follow the command for elevator door control. Besides, the motor parameters tuning is only active in keypad control mode.

1: key control mode for controlling elevator door The starting and stopping of the inverter is controlled through the keypad of the inverter. Pressing the  $\frac{1}{2}$  key opens the elevator door, pressing the  $\left| \begin{array}{c} \circ \\ \circ \end{array} \right|$  key closes the elevator door, and pressing the key stops the inverter. 2: terminal control mode for controlling elevator door  $\frac{m}{\omega}$  key<br>oses the

EV3200 Door Control Inverter User Manual

<span id="page-26-0"></span>The elevator control system sends OD and CD commands  $\sqrt{F}$ to realize door opening or closing. The operating logic is shown in Figure 6-1.

![](_page_26_Figure_2.jpeg)

*Figure 6-1 Terminal control logic*

3: communication control mode for controlling elevator door (reserved)

OD, CD and auto-learning are performed according to the definition of the control word in protocol.<br>4: auto-demo mode

Auto-demo mode is used for demonstrating the operation or commissioning of the inverter in the factory, no need to be controlled by the control system. The auto-demo mode can be set after the inverter's operation curve is set in keypad control mode for elevator door control. Press the <sup>on</sup> key to start the demonstration of OD and CD repetitively, the times and interval between CD and OD can be set by F3.11, F3.12 and F3.13. Pressing the key stops the demo.

5: terminal control mode of general-purpose inverter The starting and stopping of the motor can be controlled via OD and CD terminals. The operation logic is shown in position of complete OD Figure 6-2. In this control mode, the inverter will not perform the functions of elevator door control.

![](_page_26_Figure_9.jpeg)

*Figure 6-2 Terminal control mode ofgeneral-purpose inverter*

#### 6: reserved

7: communication control mode of general-purpose inverter (reserved)

Irrelevant to the door control logic, the running frequency in general-purpose inverter mode is the OD high speed phase frequency by default.

#### **Note**

1. Door width auto-learning is valid only in keypad control mode and terminal control mode for elevator door control.

2. In keypad control mode, pressing the  $\frac{1}{2}$  key starts auto-learning. In terminal control mode for elevator door control, you need to set F5.04 to 22, and input the valid level to start auto-learning.

![](_page_26_Picture_1593.jpeg)

This parameter changes the motor running direction. The motor running direction is determined after the motor is wired correctly. You can change the setting of this parameter to change the direction without rewiring the motor.

0: same as preset direction

1: reverse to preset direction

![](_page_26_Picture_1594.jpeg)

The parameter defines the allowable max output frequency of the inverter.

### 6.2 OD Operation Parameters F1

### 6.2.1 OD Operation Curve For Speed Control

In speed control mode, the locations of various control contacts (operating switches mounted on elevator door) are shown in Figure 6-3.

![](_page_26_Figure_26.jpeg)

*Figure 6-3 Speed decrease contacts for speed control*

Set the parameters in F1 group related to speed control, define the speed decrease contacts and position limiting signal accurately. OD operation curve is illustrated in Figure 6-4.

![](_page_26_Figure_29.jpeg)

*Figure 6-4 OD operation curve forspeed control*

OD process of speed control:

1. When the OD command is active, the inverter starts at start creep speed, and then operates at constant speed in low-speed section.  $\mathsf{u}$  and  $\mathsf{u}$  and  $\mathsf{u}$  and  $\mathsf{u}$  and  $\mathsf{u}$  and  $\mathsf{u}$  and  $\mathsf{u}$  and  $\mathsf{u}$ 

2. Timing begins when OD starts. When the OD start creep time (F1.00) is over, the inverter starts to operate at OD reference frequency (F1.04), and accelerates according to OD Acc time (F1.03), and then operates at high speed after the acceleration.

3. When the OD speed decrease signal is active, the inverter decelerates within OD Dec time (F1.07) to OD ending creep speed (F1.08), and operates at constant ending speed in low-speed section when deceleration is over.

4. When OD position limiting signal is active, the inverter continues to run at OD low speed, and the inverter judges the output torque. If the torque is bigger or equal to the threshold of OD torque changing (F1.10), the inverter will keep the OD torque of F1.11, ending the whole OD process.

5. When OD command is cancelled, the inverter will not maintain the OD torque any more.

#### 6.2.2 OD Operation Curve For Distance Control

Distance control is based on the self-learned door width information. In the OD and CD processes, the pulse is counted in real time, and compared with the preset pulse value, so as to judge when to decrease the OD speed and CD speed, and when the OD process and CD process should be over. The control process is shown in Figure 6-5.  $\frac{1}{10}$ 

Three distance control modes are available, respectively distance control 1, distance control 2 and distance control 3, which have the same control logic and operation curve. In distance control 1, the PG information is used both in control and pulse counting, and under this condition, the PG must be connected to the shaft of the motor. In distance control 2 and distance control 3, the PG information is only used in pulse counting, and under this condition, the PG need not to be connected to the shaft of the motor.

![](_page_27_Figure_7.jpeg)

*Figure 6-5 Illustration of distance control*

The operation curve parameters in group F1 related to distance control should be set correctly.

Door width auto-learning should be implemented before distance control. The OD speed curve of distance control is illustrated in Figure 6-6.

![](_page_27_Figure_11.jpeg)

*Figure 6-6 OD operation curve for distance control*

OD process of distance control:

1. When the OD command is active, the inverter starts at start creep speed (F1.02), and then operates at constant speed in low-speed section.

2. When reaching D1, the inverter starts to operate at OD reference frequency (F1.04), and accelerates according to OD Acc time (F1.03), and then operates at high speed after the acceleration.

3. When reaching D2, the inverter decelerates within OD Dec time (F1.07) to OD ending creep speed (F1.08), and operates at constant ending speed in low-speed section when after the deceleration.

4. When reaching D3, the inverter continues to run at OD low speed in OD ending phase. If the output torque is bigger or equal to the threshold of OD torque changing (F1.10), the inverter will maintain the torque of F1.11, thus the whole OD process is over.

5. When OD command is disabled, the inverter exits the OD torque maintaining status.

#### **Note**

1. Acc time is the time taken for the inverter to accelerate from 0Hz (zero speed) to the maximum frequency (maximum speed). 2. Dec time is the time taken for the inverter to decelerate from maximum frequency (maximum speed) to 0Hz (zero speed).

![](_page_27_Picture_1894.jpeg)

Defines the duration the inverter operates at start creep speed in OD process under speed control.

![](_page_27_Picture_1895.jpeg)

In OD process under distance control, the pulse number is recorded in real time. When the pulse number is bigger or equal to the product of F1.01 and the door width, the inverter switches from OD start creep speed (F1.02) to OD high speed (F1.04).

![](_page_27_Picture_1896.jpeg)

 $F_{\perp}^{1.11}$  OD start creep speed to the OD frequency. Defines the time taken for the inverter to accelerate from the

![](_page_27_Picture_1897.jpeg)

Door width **Defines the high operating frequency (speed) in OD** process.

![](_page_27_Picture_1898.jpeg)

<span id="page-28-0"></span>When the rush hour operation signal is active, this parameter defines the frequency (speed) the inverter operates at high speed in OD process, or the running frequency in the general-purpose inverter mode.

![](_page_28_Picture_1811.jpeg)

In the OD process under distance control, the pulse number is recorded in real time. When the pulse number is bigger or equal to the product of F1.06 and the door width, the inverter will switch from OD speed to OD ending creep speed.

![](_page_28_Picture_1812.jpeg)

Defines the time taken for the inverter to decelerate from the OD frequency (high speed) to the OD ending creep speed in OD process.

![](_page_28_Picture_1813.jpeg)

Defines the motor's low frequency (speed) after the OD low speed signal is active in OD process.

![](_page_28_Picture_1814.jpeg)

In OD process under distance control, the pulse number is recorded in real time. When the result of total door-width pulse number subtracts the pulse number already passed is smaller or equal to the value of F1.09, OD completion processing is implemented.

![](_page_28_Picture_1815.jpeg)

In OD process, if the OD position limiting signal is active or the pulse count for distance control reaches the product of  $6.3.1$ F1.09 and the door width, the inverter continues to run at low speed in the ending phase of OD. When the door reaches the limited position, the motor is caught. When the motor catching torque is bigger or equal to the product of F1.10 and motor's rated torque, the door is in complete OD status and maintaining the current torque until the door opens again or stops.

![](_page_28_Picture_1816.jpeg)

When the motor is in OD operating process, the OD position limiting function is enabled. When the torque of catching  $\epsilon$ spinning motor is bigger or equal to the setting of F1.10, and in the mean time the torque maintaining prohibition function is disabled, the inverter maintains at complete OD status with the maintaining torque of the product of F1.11 and motor's rated torque.

![](_page_28_Picture_1817.jpeg)

0: F1.04 setting is observed in OD operation.

Setting range: 60% ~ **operation curve shows in Figure 6-7, when the OD creep** 95%(door width)【70%】 distance S1, OD optimum curve correction factor (F1.13) 1: F1.04 and F1.06 are invalid, the OD process observes the best OD speed and speed decrease point calculated automatically based on the door width, OD optimum curve correction factor (F1.13), Acc time and Dec time. As the and door width S are determined, adjust the OD Acc time (F1.03) and OD Dec time (F1.07) to regulate the Acc slope and Dec slope of the operation curve (the shorter the time, the steeper the slope, and the higher the max frequency), so as to achieve the highest OD efficiency. When this distinct experience parts and control the state of the state of the state of the state of the state of the state of the state of the state of the state of the state of the state of the state of the state of the

![](_page_28_Figure_17.jpeg)

*Figure 6-7 Optimum OD curve for distance control*

![](_page_28_Picture_1818.jpeg)

When the inverter runs at the optimum OD curve (F1.12 = 1), the pulse number is recorded in real time in the OD process under distance control. When the left pulse number is smaller than or equal to the product of F1.13 and the door width, the inverter will switch from OD speed to OD ending creep speed. See Figure 6-7.

### rated torque) [50.0%] 6.3 CD Operation Parameters F2

### 6.3.1 CD Operation Curve For Speed Control

Set the parameters in F2 group related to speed control, define the speed decrease contacts and position limiting signal accurately. CD operation curve is illustrated in Figure 6-8.

![](_page_28_Figure_24.jpeg)

![](_page_28_Figure_25.jpeg)

CD process of speed control:

start creep speed (F2.02), and then operates at constant speed in low-speed section.

2. Timing begins when CD starts. When the CD start creep time (F2.00) is over, the inverter starts to operate at CD reference frequency (F2.04), and accelerates according to CD Acc time (F2.03), and then operates at high speed after the acceleration.

3. When the CD speed decrease signal is active, the inverter decelerates within CD Dec time (F2.07) to CD ending creep speed (F2.08), and operates at constant ending speed in low-speed section when deceleration is over.

4. When CD position limiting signal is active, the inverter continues to run at CD low speed, and the inverter judges the output torque. If the torque is bigger or equal to the threshold of CD torque changing (F2.10), the inverter will keep the CD torque of F2.11, thus the whole CD process is over.

5. When OD command is cancelled, the inverter will not maintain the OD torque any more.

#### 6.3.2 CD Operation Curve For Distance Control

The operation curve parameters in group F2 related to distance control should be set correctly.

Door width auto-learning should be implemented before distance control. The CD speed curve of distance control is illustrated in Figure 6-9.

![](_page_29_Figure_8.jpeg)

*Figure 6-9 CD operation curve for distance control*

CD process of distance control 1:

1. When the CD command is active, the inverter starts at start creep speed (F2.02), and then operates at constant speed in low-speed section.

2. When reaching D1, the inverter starts to operate at CD reference frequency (F2.04), and accelerates according to CD Acc time (F2.03), and then operates at high speed after the acceleration.

3. When reaching D2, the inverter decelerates within CD Dec time (F2.07) to CD ending creep speed (F2.08), and operates at constant ending speed in low-speed section when after the deceleration.

4. When reaching D3, the inverter will run at the CD speed after door locking point (F2.16), speeding up the CD process.

5. When reaching D4, the inverter continues to run at CD speed after door locking point. If the output torque is bigger or equal to the threshold for CD torque changing (F2.10), the inverter will maintain the torque of F2.11, thus the whole CD process is over.

5. When CD command is disabled, the inverter exits the CD torque maintaining status.

![](_page_29_Picture_1760.jpeg)

Defines the duration the inverter operates at start creep speed in CD process under speed control.

![](_page_29_Picture_1761.jpeg)

In CD process under distance control, the pulse number is recorded in real time. When the pulse number is bigger or equal to the product of F2.01 and the door width, the inverter switches from CD start creep speed (F2.02) to CD high speed (F2.04).

![](_page_29_Picture_1762.jpeg)

Defines the low operating frequency (speed) in CD process.

![](_page_29_Picture_1763.jpeg)

 $F_{\rm 2.10}^{E2.10}$  Defines the time taken for the inverter to accelerate from the F<sub>2.11</sub> CD start creep speed to the CD frequency.

![](_page_29_Picture_1764.jpeg)

Defines the high operating frequency (speed) in CD process.

![](_page_29_Picture_1765.jpeg)

When the rush hour operation signal is active, this parameter defines the frequency (speed) the inverter operates at high speed in CD process, or the running frequency in the general-purpose inverter mode.

![](_page_29_Picture_1766.jpeg)

In the CD process under distance control, the pulse number is recorded in real time. When the pulse number is bigger or equal to the product of F2.06 and the door width, the inverter will switch from CD high speed to CD ending creep speed. www.com<br>is bigger or<br>is the ding creep

F2.07 CD Dec time Setting range:  $0.1 \sim 3600$ s  $[2.0]$ 

<span id="page-30-0"></span>Defines the time taken for the inverter to decelerate from the CD frequency (high speed) to the CD ending creep speed in CD process.

![](_page_30_Picture_1873.jpeg)

Defines the motor's low frequency (speed) after the CD low speed signal is active in CD process.

![](_page_30_Picture_1874.jpeg)

In CD process under distance control, the pulse number is recorded in real time. When the pulse number is smaller than or equal to the value F2.09, CD completion processing is implemented.

![](_page_30_Picture_1875.jpeg)

In CD process, if the CD position limiting signal is active or the pulse count for distance control reaches the product of F2.09 and the door width, the inverter continues to run at low speed in the ending phase of CD. When the door reaches the limited position, the motor is caught. When the motor catching torque is bigger or equal to the product of F2.10 and motor's rated torque, the door is in complete CD status and maintaining the current torque until the door opens again or stops. Cheve a business of the point is contained from<br>the chemical contains in the state of the state of the state of the state of the state of the state of the state of the state of the state of the state of the state of the s

![](_page_30_Picture_1876.jpeg)

When the motor is in CD operating process, the CD position limiting function is enabled. When the torque of catching spinning motor is bigger or equal to the setting of F2.10, and in the mean time the torque maintaining prohibition function is disabled, the inverter maintains at complete CD status  $6.4$ with the maintaining torque of the product of F2.11 and motor's rated torque.

![](_page_30_Picture_1877.jpeg)

Defines the high speed at which the inverter operates when emergency fireman service (EFS) signal is active.

![](_page_30_Picture_1878.jpeg)

0: F2.04 setting is observed in CD operation.

1: F2.04 and F2.06 are invalid, the CD process observes the best CD speed and speed decrease point calculated automatically based on the door width, CD optimum curve correction factor (F2.14), Acc time and Dec time. As the operation curve shows in Figure 6-10, when the CD distance S1, CD optimum curve correction factor (F2.14) and door width S are determined, adjust the CD Acc time (F2.03) and CD Dec time (F2.07) to regulate the Acc slope and Dec slope of the operation curve (the shorter the time, the steeper the slope, and the higher the max frequency), so as to achieve the highest CD efficiency.

![](_page_30_Figure_16.jpeg)

*Figure 6-10 Optimum CD curve for distance control*

![](_page_30_Picture_1879.jpeg)

Setting range:  $0.0\% \sim$  When the inverter runs at the optimum CD curve (F2.13 = 1), 100.0%【50.0%】 the pulse number is recorded in real time in the CD process under distance control. When the left pulse number is smaller than or equal to the product of F2.14 and the door width, the inverter will switch from CD speed to CD ending creep speed. See Figure 6-10.

![](_page_30_Picture_1880.jpeg)

In CD process under distance control, the pulse number is recorded in real time. When the pulse number is smaller than or equal to the pulse number set by F2.15, the CD door locking processing is implemented.

![](_page_30_Picture_1881.jpeg)

Defines the operating frequency after the door locking point in the CD process.

### **Enhanced Function Parameters**  $F3 \sim 10^{-10}$

![](_page_30_Picture_1882.jpeg)

Setting range:  $0 \sim 1$  [0]  $\qquad$  curve. 1. Defines the first time OD and CD speed after inverter power-on, under distance control, without 3-section speed curve.

> 2. Defines the OD and CD speed when slow OD and CD signals are active, without 3-section speed curve.

![](_page_30_Picture_1883.jpeg)

Defines the maximum time of OD operation. You should set it properly according to the actual conditions. The setting must be bigger or equal to the sum of all the settings of OD (parameter group of OD curve), otherwise error may occur (E028). Setting F3.01 correctly can protect the system against abnormal operation of elevator door. Normal operation time will not exceed F3.01, but when the OD position limit is invalid and causes the OD process unable to www.updated<br>www.updated<br>www.updated<br>of OD

be completed, the operation time may exceed F3.01, and OD error (E030) will be activated. E029 will be activated if OD overtime occurred during the door width auto-learning. When you set F3.01 to 0 or 3600, that is, set the OD time limit to infinity, F3.01 is invalid.

![](_page_31_Picture_2095.jpeg)

Defines the maximum time of CD operation. You should set it properly according to the actual conditions. The setting must be bigger or equal to the sum of all the settings of CD (parameter group of CD curve), otherwise error may occur (E028). Setting F3.02 correctly can protect the system against abnormal operation of elevator door. Normal operation time will not exceed F3.02, but when the CD position limit is invalid and causes the CD process unable to be completed, the operation time may exceed F3.02, and CD error (E031) will be activated. E029 will be activated if OD overtime occurred during the door width auto-learning. When you set F3.02 to 0 or 3600, that is, set the CD time limit to infinity, F3.02 is invalid.

![](_page_31_Picture_2096.jpeg)

Defines the maximum time of slow OD and CD operation when slow operation enable signal is active. You should set it properly according to the actual conditions. The setting must be bigger or equal to the sum of all the settings of OD or CD (parameter group of OD curve and CD curve), otherwise error may occur (E028). Setting F3.03 correctly can protect the system against abnormal slow operation of elevator door. Normal operation time will not exceed F3.03, but when the OD or CD position limit is invalid and causes the OD or CD process unable to be completed, the operation time may exceed F3.03, and OD or CD error (E030, E031) will be activated. When you set F3.03 to 0 or 3600, that is, set the OD or CD time limit to infinity, F3.03 is invalid. 35. The set Channel Damptis and Solution (1) complete, are close and the set of the set of the set of the set of the set of the set of the set of the set of the set of the set of the set of the set of the set of the set o

![](_page_31_Picture_2097.jpeg)

Defines the time interval from the OD command becoming invalid to the end of maintaining time of complete OD state. If the maintaining time is equal to or greater than F3.04, the inverter will stop. If the door is not opened to the position completely and OD command is cancelled at that time, the inverter will stop immediately and the delay function is invalid. If F3.04 is set to 9999, the OD delay, once triggered. will be maintained endlessly.

![](_page_31_Picture_2098.jpeg)

Defines the time interval from the CD command becoming invalid to the end of maintaining time of complete CD state. If the maintaining time is equal to or greater than F3.05, the inverter will stop. If the door is not closed to the position

completely and CD command is cancelled at that time, the inverter will stop immediately and the delay function is invalid. If F3.05 is set to 9999, the CD delay, once triggered, will be maintained endlessly.

![](_page_31_Picture_2099.jpeg)

When the door position  $\leq$  F3.06  $\times$  door width, safety edge lift is needed. In this case, if safety edge lift signal output function is configured, safety edge lift signal will be activated. when the door position  $\geq$  F3.07  $\times$  door width, safety edge lift signal will not be activated.

![](_page_31_Figure_13.jpeg)

*Figure 6-11 Safety edge lift signal output position*

Setting range:  $0 ~ 1$  [1]

upon CD obstruction

Defines the handling method in the case CD process is obstructed.

- 0: stop. The CD process can continue only after 10s, unless OD operation is conducted within 10s.
- 1: re-open the elevator door

F3.07 Function selection of OD

![](_page_31_Picture_2100.jpeg)

During CD process, the motor's output torque is detected in real time. When the output torque is bigger than or equal to the product of F3.08 and motor rated torque, it is regarded that the CD process is obstructed, and the situation will be addressed according to the setting of F3.07

When set to 0, CD obstruction sensing is disabled.

![](_page_31_Picture_2101.jpeg)

Defines the time taken for the inverter to decelerate from current CD speed to zero in the case CD process is obstructed.

Under the precondition of no over-current in Dec process, F3.09 should be set as small as possible.

![](_page_31_Picture_2102.jpeg)

Setting range:  $0 \sim 9999$ s During CD process, the motor's output torque is detected in 【0s】 real time. When the output torque isbigger than or equal to the product of F3.10 and motor rated torque, it is regarded that the OD process is obstructed, the inverter will stop immediately. The door can be opened 10s later, or if CD operation is implemented within 10s. 50% **[0%]**<br>detected in<br>or equal to

When set to 0, OD obstruction sensing is disabled.

![](_page_32_Figure_1.jpeg)

<span id="page-32-0"></span>*Figure 6-12 Time sequence diagram for OD obstruction*

![](_page_32_Picture_1871.jpeg)

Defines the interval from complete OD to CD in demo mode. It can be set according to the actual requirement of demo.

![](_page_32_Picture_1872.jpeg)

Defines the interval from complete CD to OD in demo mode. It can be set according to the actual requirement of demo.

![](_page_32_Picture_1873.jpeg)

Defines the operation times in demo mode. When the actual operation times is bigger than the setting of F3.13, the demo is ended automatically.

If F3.13=0, this function is disabled and demo will not be ended automatically.

![](_page_32_Picture_1874.jpeg)

F3.14 is the recorded CD and OD times in demo mode. The value is saved upon power off. When the inverter is powered on the next time, the operation times in demo mode will be counted and added to the previous value of F3.14. One is added every time the door is opened or closed.

Demo mode is a cyclic operation of OD and CD. Pressing  $6.5$ the  $\frac{1}{2}$  key starts the demo. The door is opened according to the operation curve. The inverter starts timing after the door is opened completely.When the time reaches the setting of F3.11, the inverter starts reverse running, and the door is closed. The inverter starts timing after the door is closed completely. When the time reaches the setting of F3.12, the door is opened again. The door is thus opened and closed repeatedly. Pressing the key ends the demo.

Demo can be under both speed control and distance control. It can be used for demonstration and burning test.  $\Box$ 

F3.15 Auto restet times upon fault

Setting range:  $0 \sim 100$  [0]

When fault occurs while the inverter is running, the inverter stops its output. Two seconds later, it will reset automatically and continue to run.

Setting this parameter disables the automatic reset function, and the inverter can only be reset by manually.

#### **Note**

Time  $\blacksquare$  The inverter will not reset automatically when E024, E025, E028, E029, E030, E031 faults occur.

![](_page_32_Picture_1875.jpeg)

This parameter is used to enhance the switching torque in first time operation or self-learning process, so as to prevent error action.

![](_page_32_Picture_1876.jpeg)

0: fan does not start during inverter operation

1: fan starts when heatsink temperature is higher than 65°C during inverter operation

2: fan starts during inverter operation

![](_page_32_Picture_1877.jpeg)

【0】 1: F1.01, F1.06, F1.13, F2.01, F2.06 and F2.14 are numbers. 0: F1.01, F1.06, F1.13, F2.01, F2.06 and F2.14 are percentages. After confirming the setting of F3.18 as 0, function codes F1.01, F1.06, F1.13, F2.01, F2.06 and F2.14 are based on the percentage of door width. On the other hand, after confirming the setting of F3.18 as 1, such function codes are based on the actual pulse number.

#### **Note**

F3.14 CD/OD times record in Range:  $0 \sim 9999$  [0] 1. After changing F3.18 from 0 to 1, and after getting the door des F1.01, F1.06, F1.13, F2.01, F2.06 and F2.14 must be reset based on the door width pulse number.

> 2. When F3.18 is set to 1, the setting ranges ofF1.01, F1.06, F1.13, F2.01, F2.06 and F2.14 are  $0 \sim 32767$ . If the set pulse number is bigger than 9999, only the higher 4 digits will be displayed, while the decimal point after the forth digit will be lighted to indicate that the fifth digit is not displayed.

### 6.5 Door Width Self-learning Parameters F4

![](_page_32_Picture_1878.jpeg)

Set F4.00 correctly according to the selected PG type. If 24V incremental PG (open-collector or push-pull type) is selected, set F4.00 to 0. If UVW incremental PG is selected, set F4.00 to 1. the contract

#### **Note**

1. For inverters EV3200-2S0002A and EV3200-2S0004A, the default setting ofthis parameter is 0.

2. For inverters EV3200-2S0002S and EV3200-2S0004S, the default setting ofthis parameter is 1.

3. Function code F4.00 changes automatically with the change of F6.00. The value ofF4.00 is always kept the same as F6.00.

![](_page_33_Picture_1807.jpeg)

EV3200 inverter adopts vector control mode. Relevant parameters of PG must be set if close loop vector control mode is adopted.

In distance control mode, relevant parameters of PG should  $\frac{4}{15}$ . If you use terminal to input the aut also be set correctly so as to ensure the control effects.

EV3200 can only use two-phase PG.

#### **Note**

1. EV3200 asynchronous inverter can only use 24V open collector or 24V push-pull PG.

2. EV3200 synchronous inverter can use 5V UVW incremental PG.

3. For EV3200-2S0002A and EV3200-2S0004A, the default setting of F4.01 is 100.

4 For EV3200-2S0002S and EV3200-2S0004S, the default setting of F4.01 is 2500.<br>5. Function code F4.01 changes automatically with the change of

F6.00. When F6.00 is set to 0, F4.01 will change automatically to 200; when F6.00 is set to 1, F4.01 will change automatically to 2500.

![](_page_33_Picture_1808.jpeg)

When driving a synchronous motor, the magnetic pole nitial angle of the motor will be obtained automatically after tuning.

![](_page_33_Picture_1809.jpeg)

Defines the operating frequency in door width auto-learning process.

In order to reduce the door width error, this parameter must not be too big so as to avoid the shock when the door is in complete OD or CD status.

![](_page_33_Picture_1810.jpeg)

#### 0: disabled

1: enabled

Set F4.05 to 1, press **or** (or when terminal auto-learning command is valid), and the inverter will begin door-width auto-learning automatically.

After the auto-learning, the setting of F4.05 will be restored to 0 automatically.

Process of door-width auto-learning: After auto-learning is started, the door will be closed, opened and then closed.

After the auto-learning is finished, the door width information will be saved automatically.

#### **Note**

【100】 1. Relevant parameters ofPG must be input correctly before the

2. During auto-learning, there must not be any obstacles on the slide rail ofthe door.

3. If you use the terminal to input the auto-learning command, you should set F4.05 to 1 in advance as well.

4. If you use terminal to input the auto-learning command, you are

5. Door width auto-learning function is valid in distance control mode (F0.01=0).

6. The door width can be obtained manually when the inverter in standby state. First, set F4.07 to 9999, close the elevator door manually, and the inverter will display the CD complete pulse value (P1); then pull the dooropen completely, and the inverter will display the OD complete pulse value (P2). The high digits and low digits of P1 and P2 can be displayed by setting the F9.01. Refer to description of F9.01. 30 **Chemical Countries Countries (a) Chemical Chemical Chemical Chemical Chemical Chemical Chemical Chemical Chemical Chemical Chemical Chemical Chemical Chemical Chemical Chemical Chemical Chemical Chemical Chemical Ch** 

Calculate the door width (door width= $|P2 - P1|$ ), and input the door width through F4.06 and F4.07.

![](_page_33_Picture_31.jpeg)

The parameter saves the four low digits of pulse count obtained by door width auto-learning (max: four digits).

![](_page_33_Picture_1811.jpeg)

The parameter saves the high digits of pulse count obtained by door width auto-learning.

#### Door width= F4.07 × 10000+F4.06

Setting range: 2.00 ~ 20.00Hz The pulse number of door width obtained by auto-learning 【5.00】 can be changed via operation keypad.

![](_page_33_Picture_1812.jpeg)

Setting range: 0, 1 **[0]** position is expressed by pulse number. You may input the actual door width through F4.08, that is complete CD is 0 and complete OD is the actual width set by F4.08. When F4.08 is not 0, the door position is the actual position in the unit of mm; when F4.08 is 0, the door

![](_page_33_Picture_1813.jpeg)

When the PG input signal is detected abnormal, after the time set by F4.09, the inverter will report PG cable broken fault. If F4.09 is set to 0, PG cable broken detection function is disabled.

![](_page_33_Picture_1814.jpeg)

The ratio of shaft radius of traction wheel to motor shaft radius, as shown in Figure 6-13.  $\overline{0.0$  [1.0]

Ratio of gear = shaft radius of traction wheel N1/motor shaft radius N2.

<span id="page-34-0"></span>![](_page_34_Figure_1.jpeg)

0: single motor control (asynchronous or synchronous).

1: dual motors control (asynchronous).

When F4.11 is set 0, the inverter works in the single motor control mode, which is the only mode for synchronous motors. When F4.11 is set 1, the inverter works in dual asynchronous motors control mode, the inverter then can two asynchronous motors whose parameters are set the same. However, the motor tuning operation requires the single motor control mode (F4.11 = 0), or the system will report E028.

### 6.6 Multi-function Input Terminal Parameters F5

Functions and parameters of control terminals  $X1 \sim X5$  are defined by the following parameters.

![](_page_34_Picture_1764.jpeg)

Control terminals  $X1 \sim X5$  are programmable input terminals, and their functions can be defined by  $F5.00 \sim F5.04$ . The functions are listed in Table 6-1.

![](_page_34_Picture_1765.jpeg)

*Table 6-1 Function selection for multi-function inputs*

![](_page_34_Picture_1766.jpeg)

#### **Note**

When setting parameters from F5.00 to F5.04, only 0 (no function) can be set repetitively, other settings  $(1 \sim 22)$  can not.

#### 0: No function

1: External reset (RESET) signal input

Setting range:  $0 \sim 20$  [0]  $\vert$  pulse, and its function is the same with that of the key When a fault occurs, the inverter can be reset via this terminal. This function is enabled at the falling edge of the on the keypad.

Setting range:  $0 \sim 20$  [0]  $\vert$  2, 3: Normally open/closed input contacts for light curtain signal

Setting range:  $0 \sim 20$  [0] | protection will be executed. During the re-opening process, In CD process, if this terminal is activated, CD obstruction the inverter will not response to CD command.

Setting range:  $0 \sim 22$  [0] If the door has reached the CD position limit, this protection signal is ineffective.

> 4, 5: Normally open/closed input contacts for safety edge In CD process, if this terminal is activated, CD obstruction protection will be executed. During the re-opening process, the inverter will not response to CD command.

Normally open input signal is ineffective.

speed decrease **6, 7: Normally open/closed input for OD** position limiting Normally closd input In OD process under speed control, the inverter will take contacts for CD actions of OD position limiting after this signal is enabled. speed decrease  $\begin{array}{|l|} \hline \end{array}$  8, 9: Normally open/closed input for CD position limiting Terminal for inputting In CD process under speed control, the inverter will take OD prohibition signal actions of CD position limiting after this signal is enabled. disabling torque In OD process under speed control, the inverter starts low maintaining speed operation in ending phase after the normally 10, 11: Normally open/closed input for OD speed decrease open/closed input for OD speed decrease is enabled. ake<br>bled.<br>ing<br>ake

<span id="page-35-0"></span>12, 13: Normally open/closed input for CD speed decrease In CD process under speed control, the inverter starts low speed operation in ending phase after the normally open/closed input for CD speed decrease is enabled.

14: Terminal for inputting OD prohibition signal

OD command will not be executed if this signal is enabled.

15: Terminal for inputting torque maintaining prohibition signal

In CD/OD torque maintaining process, the inverter will maintain the 0 torque if this signal is enabled.

16: Low speed OD/CD enabling signal input

If this signal is enabled, the motor operates at low speed according to the speed set by F3.00.

17/18: Normally open/closed input for lock signal

19: EFS signal input

When this signal is activated, OD is prohibited, and the door closes at the high speed set by F2.12.

20: Rush hour operation enable signal input

When the signal is activated, the OD speed and CD speed are the speeds set by F1.05 and F2.05 respectively.

21: Operation enable signal input

when X5 is not set to 21, the door is controlled by the external door control signals.

When X5 is set to 21:

 $#$  If X5 is valid, external door control is enabled.

**# If X5 signal is invalid, the inverter will stop immediately** when in operation state, and does not respond when in stopping state.

22: Door width auto-learning command input

Under terminal control mode (F0.02=2), when X5 is set to  $22.$ 

- $#$  If F4.05=1 and X5 terminal input command is valid, door width auto-learning will start.
- $#$  If F4.05=0 and X5 terminal input command is valid, door width auto-learning will not start.

![](_page_35_Picture_1891.jpeg)

Functions of programmable relay are shown in Table 6-2.

![](_page_35_Picture_1892.jpeg)

![](_page_35_Picture_1893.jpeg)

![](_page_35_Picture_1894.jpeg)

0: Output signal 0 for complete OD

In OD process, when the inverter receives OD position limiting signal orwhen the pulse count number reaches the OD position limit, the relay will activate to output OD complete signal.

Complete OD signal is disabled in demo mode. general-purpose inverter operation mode and CD process.

1: Output signal 0 for complete CD

In CD process, when the inverter receives CD position limiting signal or when the pulse count number reaches the CD position limit, the relay will activate to output CD complete signal.

The complete CD signal is disabled in demo mode,

general-purpose inverter operation mode and OD process.

2: Output signal 1 for complete OD

In OD process, when the inverter receives OD position limiting signal or when the pulse count number reaches the OD position limit, and at the same time the inverter torque reaches the setting of F1.10, the relay will activate to output OD complete signal.

The complete OD signal is disabled in demo mode, general-purpose inverter operation mode and CD process.

3: Output signal 1 for complete CD

In CD process, when the inverter receives CD position limiting signal orwhen the pulse count number reaches the CD position limit, and at the same time the inverter torque reaches the setting of F2.10, the relay will activate to output CD complete signal.

Setting range: 0 ~ 11 The complete CD signal is disabled in demo mode, 【2】 general-purpose inverter operation mode and OD process.

Setting range: 0 ~ 11 4: Output signal 2 for complete OD

【3】 In OD process, when the inverter receives OD position Setting range:  $0 \sim 11$  | limiting signal or when the pulse count ed reaches the OD 【6】 position limit, locking signal is invalid and at the same time the inverter torque reaches the setting of F1.10, the relay will activate to output OD complete signal. bance and<br>the relay<br>de,<br>D process.

The complete OD signal is disabled in demo mode. general-purpose inverter operation mode and CD process.

6 Fault relay output 1 5: Output signal 2 for complete CD

<sup>7</sup> | Fault relay output 2 | limiting signal or when the pulse count ed reaches the CD In CD process, when the inverter receives CD position position limit, locking signal is disabled and at the same time

the catching torque reaches the setting of F2.10, the relay  $\frac{1}{\sqrt{1}}$ will activate to output CD complete signal.

The complete CD signal is disabled in demo mode,

general-purpose inverter operation mode and OD process. 6: Fault relay output 1

When the inverter has fault, the relay will output fault signal. But when parameter setting error (E028) occurs, the inverter | F6.07 Motor tuning only displays the alarm information and will not output fault relay output signal 1.

#### 7: Fault relay output 2

When the inverter has fault or the inverter's DC bus voltage is low (LED displays "P.oFF"), the relay will output fault signal. But when parameter setting error (E028) occurs, the inverter only displays the alarm information and will not output fault relay output signal 2.

#### 8: Safety edge lift signal output

When width left open in CD is less than or equal to F3.06 setting, the relay outputs safety edge lift signal. When it is bigger than F3.06 setting, there is no output of safety edge lift signal.

9: Lock signal output

Synchronously input/output lock signal

10: Door re-opening signal output

In door re-opening process, the relay outputs the door re-opening signal.

11: Obstruction signal output

When the door is obstructed in OD or CD process, the relay outputs this signal.

### 6.7 Motor Parameters F6

F6.00 Motor type selection Setting range:  $0 \sim 1$  [0]

0: asynchronous motor

1: synchronous motor

#### **Note**

1. For EV3200-2S0002A and EV3200-2S0004A, the default setting ofthis parameter is 0.

2. For EV3200-2S0002S and EV3200-2S0004S, the default setting of this parameter is

![](_page_36_Picture_1549.jpeg)

#### **Note**

1. Relevant parameters of motor (F6.01  $\sim$  F6.06) must be input correctly before auto-tuning.

2. The motor power should match that ofthe inverter, that is, the setting ofF069 can be only one grade higher or two grades lower than standard motor capacity, to ensure the performance.

Setting range: 0, 1【0】

0: disable 1: enable

Enter the motor parameters according to the nameplate (F6.01  $\sim$  F6.06) before tuning. First set F6.07 to 1, press  $\frac{1}{2}$ on the operation keypad, the inverter will execute auto-tuning function.

After tuning completed, setting of F6.07 will be restored to 0 automatically.

#### **Note**

1. Do not start tuning with load on motor;

2. Make sure the motor is in stopping status before tuning, otherwise, the tuning can not be processed normally;

3. Tuning can be performed in keypad control mode only (F0.02=0, factory default value);

![](_page_36_Picture_1550.jpeg)

After auto-tuning, settings of  $F6.08 \sim F6.13$  will be updated. Each time after changing the parameters on the motor's nameplate, the settings of F6.08  $\sim$  F6.13 will be restored to defaults automatically.

Motor's parameters are illustrated in Figure 6-14

![](_page_36_Figure_39.jpeg)

*Figure 6-14 Steady-state equivalent circuit of asynchronous motor*

In Figure 6-14,  $R_1$ ,  $L_1$ ,  $R_2$ ,  $L_2$ ,  $L_m$ ,  $I_0$  represent stator resistance, stator inductance, rotor resistance, rotor inductance, mutual inductance and exciting current respectively.

# 6.8 Vector Control Parameters F7 www.up-lift.cn

![](_page_36_Picture_1551.jpeg)

EV3200 Door Control Inverter User Manual

![](_page_37_Picture_1650.jpeg)

Speed regulator's proportional gain P and integral time I can be set by F7.00  $\sim$  F7.04 to change the speed response of vector control.

1. Structure of speed regulator (ASR) is shown in Figure 6-15, where  $K_0$  is proportional gain P, and  $K_1$  is integral time I.

![](_page_37_Figure_4.jpeg)

*Figure 6-15 Simplified speed regulator diagram*

If the integral time is set at 0 (F7.01=0, F7.03=0), which means integral function is disabled, and the speed loop is simply a proportion regulator.

2. Adjustment of proportional gain P and integral time I for speed regulator.

![](_page_37_Figure_8.jpeg)

*Figure 6-16 Speed regulator's step response vs. P and I*

Increasing P will fasten system transient response, but system oscillation may occur given too big P. Decreasing I will fasten transient response, but system oscillation and overshoot may occur given too small.

Normally, you may tune P first, increase its value as long as no system oscillation occurs; then adjust I, ensuring fast response without overshoot. Figure 6-17 shows better speed step response if P, I are set properly.

![](_page_37_Figure_12.jpeg)

*Figure 6-17 Step response with better dynamic performance*

3. Speed regulator's P, I Settings in High/Low Speed Applications

If the system is required to respond quickly both in low and high frequency operation with load and, then the user may set speed regulator's switching frequency in F7.04. Normally,

<span id="page-37-0"></span>Setting range: 0, 0.032  $\sim$  32.00s  $\qquad$  when the system runs at low frequency, the transient 【1.000】 response performance can be improved by increasing P Setting range: 0.000 ~ 6.000 **and decreasing I.** 

Adjust speed regulator's parameters following the

Set appropriate switching frequency F7.04.

【5.00】 First tune P (F7.00) and I (F7.01) for high-speed application, ensuring no oscillation and short response time.

> Next, tune P (F7.02) and I (F7.03) for low-speed application, ensure no oscillation and good response performance at low frequency.

![](_page_37_Picture_1651.jpeg)

F7.05 is used in calculating slip frequency. The setting 100% means rated slip frequency corresponds to rated torque current. The user may decrease/increase the settings of F7.05 to adjust the speed control's difference accurately.

![](_page_37_Picture_1652.jpeg)

Torque limiting is used to limit the speed regulator's output torque current.

Torque limit is the percentage of the inverter's rated current; if the torque limit is 100%, then the torque current limit is the inverter's rated current. F7.06 and F7.075 limit the output torque in motorizing state and braking state respectively, as shown in Figure 6-18.

![](_page_37_Picture_1653.jpeg)

![](_page_37_Picture_1654.jpeg)

*Figure 6-18 Torque limiting function*

![](_page_37_Picture_1655.jpeg)

F7.08 and F7.09 are PI regulator parameters of current loop. Increasing current loop KP or KI can fasten system transient response to output torque; reducing KP or KI can increase system stability. current loop.<br>tem transient<br>n increase<br>sibility of

Too big current loop KP or KI increases the possibility of system oscillation; too small KP or KI may affect the system torque output capability.

#### <span id="page-38-0"></span>**Note**

Normally, there is no need to change the PI parameters of current loop. Do not change them unless absolutely necessary.

![](_page_38_Picture_1594.jpeg)

This parameter is the filtering coefficient for high speed and low speed feedback, as shown in Figure 6-19.

![](_page_38_Figure_6.jpeg)

*Figure 6-19 Filtering coefficient*

Each filtering parameter accounts for 3 bits. The decimal number converted from the 3-bit number is the filtering times of the filtering parameter.

For example, high speed filtering needs 3 times, the corresponding binary number is 011B, therefore the corresponding Bit 5, Bit 4, and Bit 3 are respectively 0, 1 and 1; low speed filtering needs 1 time, the corresponding Bit 2, Bit 1 and Bit 0 are respectively 0, 0 and 1; so the 6-bit binary number is 011001B, which, if converted to a decimal<br>When F8.03=0, this function is disabled. number, is 25, thus 25 is the setting of F2.13.

#### **Note**

Normally, the filtering coefficient does not need adjustment, but in applications subject to bit interference, the filtering times can be increased.

### 6.9 Communication Parameters F8

### (Reserved)

EV3200 inverter provides reserved standard RS485 and CAN communication ports, which use open Modbus serial communication protocol.

If you wish to control EV3200 inverter through communication, you may connect it to a computer or an PLC, or you may control it through a communication adapter.

F8.00 Modbus baud rate selection Setting range:  $0 \sim 7$  [4]

Defines the serial communication speed rate.

- 0: 1200bps
- 1: 2400bps
- 2: 4800bps
- 3: 9600bps
- 4: 19200bps
- 5: 38400bps
- 6: 115200bps
- 7: 125000bps

![](_page_38_Picture_1595.jpeg)

F7.10 Filtering coefficient Setbting range:  $0 \sim 63$  [27] Defines the data format adopted in serial communication protocol.

![](_page_38_Picture_1596.jpeg)

Defines the address of the local inverter in the case a host controls multiple inverters. The address of each inverter shall not repeat.

0 is defined as the broadcast address.

![](_page_38_Picture_1597.jpeg)

If communication control mode is not selected (F0.02=0  $\sim$  2 or F0.02=4  $\sim$  5), this function is disabled.

When F8.03 is not set to 0, if the communication interrupt lasts longer than the setting of F8.03, fault code E017 (communication error) will be displayed, and the inverter will stop.

![](_page_38_Picture_1598.jpeg)

You may define the response delay of the inverter in communication according to the speed of the Modbus main station.

In RTU mode, the actual communication delay shall not be less than 3.5 character spaces. In ASCII mode, the actual communication delay shall not be less than 1ms.

![](_page_38_Picture_1599.jpeg)

This parameter is used to select to enable or disable the communication stations.

Bit 0: station 1 enable Bit 1: station 2 enable Bit 2: station 3 enable Bit 3: station 4 enable Corresponding station =1 means to enable the station Corresponding station=0 means to disable the station.

F8.06 CAN baud rate selection Setting range:  $0 \sim 4$  [0]

Russian Library

<span id="page-39-0"></span>Defines the data format adopted in CAN communication protocol.

- 0: 10kbps
- 1: 20kbps
- 2: 40kbps
- 3: 80kbps
- 4: 125kbps

![](_page_39_Picture_1811.jpeg)

If communication control mode is not selected (F0.02=0  $\sim$  2 or F0.02=4  $\sim$  5), this function is disabled.<br>When F8.07=0, this function is disabled.<br>When F8.07 is not set to 0, if the communication interrupt

lasts longer than the setting of F8.07, fault code E017 (communication error) will be displayed, and the inverter will stop.

![](_page_39_Picture_1812.jpeg)

You may define the response delay of the inverter in communication according to the speed of the CAN main station. The contents of the CAN communication protocol can be modified according to your requirement.

### 6.10 Monitoring And Recording Parameters F9

![](_page_39_Picture_1813.jpeg)

F9.00 is to set the parameters that can be displayed on LED. For parameters that have been selected, you may scroll through them by pressing  $\blacksquare$  on the keypad.

The display of each parameter is controlled by a binary bit, "1" for display, "0" for not display. Therefore whether these 10 parameters can be displayed is determined by 10-bit binary code. For example, Bit 0 controls whether to display operating frequency, if Bit 0=0, the frequency will not be displayed, if Bit 0=1, the frequency will be displayed. The representation of each bit is shown below: 36 **Channel Counter Company** (a)  $\frac{1}{2}$ <br>
Channel Counter Company (a)  $\frac{1}{2}$ <br>
Channel Counter Counter Counter Counter Counter Counter Counter Counter Counter Counter Counter Counter Counter Counter Counter Counter Co

- Bit 0: running frequency (Hz)
- Bit1: reference frequency (Hz)
- Bit 2: output voltage (V)
- Bit 3: output current (A)
- Bit 4: output torque (%)
- Bit 5: DC bus voltage (V)
- Bit 6: Status of input terminal (No unit)

#### **Note Note** *Note*

Terminal input status is represented by a 10-bit binary code. Each bit represents ON/OFF state of an input terminal. The bit is "1" if the inverter detects the terminal is on, and is "0" ifthe inverter detects the terminal is off. We define the relation of bits and terminals as follows:

![](_page_39_Picture_1814.jpeg)

The number displayed by LED is the decimal number ofthe corresponding binary code.

#### Bit 7: Status of output terminal (no unit)

#### **Note**

Terminal input status is represented by a 4-bit binary code. Each bit represents ON/OFF state of an input terminal. The bit is "1" if the inverter detects the terminal is activated, and is "0" ifthe inverter detects the terminal is not activated. We define the relationship of bits ofthe binary code and terminals as follows:

![](_page_39_Picture_1815.jpeg)

![](_page_39_Picture_1816.jpeg)

Bit 9: High digits of pulse of door position  $(0 \sim 9999)$ 

### **Note**

Door position = High digits of pulse counted for door position  $\times$ 10000+low digits of pulse counted for door position

#### **How to set the values**

Setting range: 1 ~ 1023【31】 0000011111. To determine what you want to display first and then set the corresponding bit to "1". For example, if you need to display the corresponding parameters controlled by Bit 0  $\sim$ Bit 4, and not display other parameter, the setting should be

·To convert the binary code into the decimal code, the

calculation formula is:  $\frac{bit}{t=0}$  , where, i: 0 ~ 9. As mentioned above, to convert the binary code into decimal code:  $1 \times 2^0 + 1 \times 2^1 + 1 \times 2^2 + 1 \times 2^3 + 1 \times 2^4 = 31$ Therefore, this parameter is set to 31. *7*

![](_page_39_Picture_1817.jpeg)

- 0: Preset OD frequency (Hz)
- 1: Preset CD frequency (Hz)
- 2: Status of input terminal (No unit)
- 3: Status of output terminal (No unit)
- 4: DC bus voltage (V)
- 5: Low digits of pulse counted for door position  $(0 \sim 9999)$  $(0 \sim 9999)$ <br>(0 ~ 9999)
- 6: High digits of pulse counted for door position  $(0 \sim 9999)$

Door position = High digits of pulse counted for door position  $\times$  10000+ Low digits of pulse counted for door position

<span id="page-40-0"></span>1. LED will display the parameter set in F9.01 as default upon power on, e.g., F9.01 =4, DC bus voltage will be displayed when the inverter is powered on. Other parameters at stopping status can be scrolled through by pressing  $\rightarrow$ 

2. For F9.00 and F9.01, the displayed low digits andhigh digits of pulse counted for door position, when F4.08 is set bigger than 0, are the same as F4.08.

![](_page_40_Picture_1530.jpeg)

EV3200 series inverter can diagnose 18 kinds of faults intelligently and can memorize the types of the latest 3 faults (F9.02, F9.03, F9.04), and also the voltage, current, frequency and the terminal status at the latest fault (F9.05  $\sim$ F9.09) for your reference.

Refer to *Chapter 8 Troubleshooting* for details.

![](_page_40_Picture_1531.jpeg)

F9.12 and F9.13 record OD times.

OD times=F9.12 × 10000+F9.13

F9.14 and F9.15 record CD times.

![](_page_40_Picture_1532.jpeg)

![](_page_40_Picture_1533.jpeg)

Records the inverter's actual operation time with power on in the unit of hour. The maximum value is 65535 hours. Once the operation time exceeds 65535 hours, the inverter will time from 0.

![](_page_40_Picture_1534.jpeg)

**The maximum value is 65535 hours. Once the running time** Setting range:  $0.00A \sim$  exceeds 65535 hours, the inverter will time from 0.

![](_page_40_Picture_1535.jpeg)

Setting range: 0 ~ 127 0: Parameter modification enabled

【0】 In this status, the parameter can be read and revised.

1: Clear the record

Clear the record in F9.02  $\sim$  F9.15.

【0】 F9.01 and F9.22 according to inverter model. Recover the factory settings of F0  $\sim$  F5, F7  $\sim$  F8, F9.00  $\sim$ 

3 ~ 100: customized (reserved)

![](_page_40_Picture_1536.jpeg)

The software version No. available to users for enquiry. For example, "1.00" refers to the software of EV3200 series inverter whose version No. is 1.00.

![](_page_40_Picture_1537.jpeg)

The real-time temperature of heatsink.

F9.22 Relay output polarity selection Setting range:  $0 \sim 1$  [0]

0: relays PA1/PC1 and PA2/PC2 serve as output NC relays. 1: relays PA1/PC1 and PA2/PC2 serve as output NO relays.

### <span id="page-41-0"></span>**Chapter 7 Application Guidance**

This chapter introduces the basic procedures and parameter setting methods for the elevator door control system using EV3200 series inverter. Applications of speed control and distance control are introduced below, including the system configuration and parameter settings.

### 7.1 Motor Type Setup

Prior to motor tuning, first of all, you need to set the tuning parameters correctly according to the motor. Then, you can press the **Example 2** key to start tuning. During the tuning process, the keypad displays . When the tuning is over, the parameters will be saved automatically. Follow the procedures shown in Figure 7-1 to set the tuning parameters.

![](_page_41_Figure_5.jpeg)

*Figure 7-1 Motor tuning procedures*

#### **Note**

During the tuning, the motor should be connected without load. Otherwise, the motor parameters obtained from tuning will be incorrect, and the tuning might fail.

![](_page_42_Picture_948.jpeg)

<span id="page-42-0"></span>![](_page_42_Picture_949.jpeg)

### 7.2 Speed Control

#### 7.2.1 System Wiring Diagram

In speed control, speed decrease contacts are used to decrease the speed, and the position limiting signal is used to judge whether the door is opened or closed completely. System wiring diagram for speed control 1 is shown in Figure 7-2.

![](_page_42_Figure_6.jpeg)

*Figure 7-2 System wiring diagram for speed control*

#### 7.2.2 Testing Procedures

1. Wiring according to Figure 7-2.

2. Switch on the inverter, set F9.18 to 2, load defaults. Refer to *4.1 Operation* for parameter setting.

3. Carry out motor tuning according to instructions provided in *7.1 Motor Type Setup*.

4. Set F0.02 to 1 (keypad control mode), set the parameters according to Table 7-2, press on to start the operation. If bumping or unsmooth operation occurs in the process, adjust the CD or OD curve according to the OD curve for speed control shown in Figure 6-4 and CD curve for speed control shown in Figure 6-8.

### <span id="page-43-0"></span>**Note**

Ifthe actual operation is reverse to OD/CD command, please change the setting ofF0.03 or change the phase connection ofmotor.

5. After testing, set F0.02 to 2 (terminal control mode), and the inverter will begin to work normally.

#### 7.2.3 Parameter Settings

Figure 7-2 provides the parameter settings.

![](_page_43_Picture_1201.jpeg)

![](_page_43_Picture_1202.jpeg)

#### **Note**

1. Setting ofF3.01 (OD time limit) must be bigger than the sum oftime in all phases ofOD curve.

2. Setting of F3.02 (CD time limit) must be bigger than the sum oftime in all phases of CD cu

### 7.3 Distance Control 1

#### 7.3.1 System Wiring Diagram

For distance control 1, PG should be installed on the motor shaft. In distance control, the speed decrease and complete CD and OD judgments are made according to the actual number of pulses counted. System wiring diagram for distance control is shown in Figure 7-3 and Figure 7-4.

<span id="page-44-0"></span>![](_page_44_Figure_1.jpeg)

*Figure 7-3 System wiring diagram for distance control 1(asynchronous motor)*

![](_page_44_Figure_3.jpeg)

*Figure 7-4 System wiring diagram for distancecontrol 1(synchronous motor, UVW incremental PG)*

#### 7.3.2 Testing Procedures

1. Do the wiring according to Figure 7-3 and Figure 7-4 (refer to *3.4 PG Terminals Of Synchronous Motor* and *3.5 Wiring Diagram Of Inverter* for PG wiring).

2. Switch on the inverter, set F9.18 to 2 to restore the factory settings.

3. Carry out motor tuning according to instructions provided in *7.1 Motor Type Setup*. The parameters will be saved automatically after tuning.

4. Set F0.01 to 1, set F4.01 and F4.02 (0: forward, 1: reverse) correctly. After exiting the programming status, press  $\frac{1}{2}$  (or  $\frac{1}{2}$ ) to start the operation in keypad control mode, and adjust F4.02 setting according to the actual operating conditions. If over current or over load occurs, or the output current exceeds the motor rated current, adjust the setting of F4.02 to ensure correct PG parameter settings, and restart the inverter.  $\frac{1}{\sqrt{2}}$  (or  $\frac{1}{\sqrt{2}}$ )<br>ver<br>correct<br>correct

5. Switch off the inverter, connect the elevator door mechanical system and switch on the inverter again.

6) Set F0.02 to 1 (keypad control mode), select auto-learning speed properly via F4.04, set F4.05 to 1, press on to start door-width auto learning, and the motor operates according to the procedures of CD→OD→CD. The inverter stops after the last motor catching. The door width information will be saved automatically after auto-learning.

#### **Note**

Ifthe actual operation direction is reverse to OD/CD command, change the setting ofF0.03 to 1, and change the setting ofF4.02 accordingly.

7. Switch on the inverter again, in first time operation (OD or CD), the inverter will operate at the speed set by F3.00. When the door is opened or closed completely, the inverter will switch to OD (or CD) completion torque maintaining status.

8. Set relevant parameters according to Table 7-3. The CD and OD parameters can be adjusted according to Figure 6-8 and Figure 6-9.

9. Set F0.02 to 2 (terminal control mode), and the inverter can work normally.

#### 7.3.3 Parameter Settings

Figure 7-3 provides the parameter settings.

![](_page_45_Picture_1292.jpeg)

![](_page_45_Picture_1293.jpeg)

### **Note**

1. Setting ofF3.01 (OD time limit) must be bigger than the sum oftime in all phases ofOD curve.

2. Setting ofF3.02 (CD time limit) must be bigger than the sum oftime in all phases of CD curve.

3. Setting ofF3.03 (slow speed operation time limit) must be bigger than the sum oftime in all phases of OD and CD curves.

### <span id="page-46-0"></span>7.4 Distance Control 2

In this mode, refer to Figure 7-3 for the system configuration, the PG may not be connected to the motor shaft. For distance control 2 mode, except that F0.01 should be set to 2 (distance control 2), all parameter settings are the same as those for distance control 1 mode. Refer to the testing procedures of distance control 1 mode forthe testing procedures of distance control 2 mode.

### 7.5 Distance Control 3

#### 7.5.1 System Wiring Diagram

![](_page_46_Figure_5.jpeg)

*Figure 7-5 System wiring diagram for distance control 3(asynchronous motor)*

#### 7.5.2 Testing Procedures

1. Do the wiring according to Figure 7-5.

2. Switch on the inverter, set F9.18 to 2 to restore the factory settings.

3. Carry out motor tuning according to instructions provided in *7.1 Motor Type Setup*. The parameters will be saved automatically after tuning.

4. Set F0.01 to 3, set F4.01 and F4.02 (0: forward, 1: reverse) correctly. After exiting the programming status, press  $\frac{1}{2}$  (or  $\frac{1}{2}$ ) to start the operation in keypad control mode, and adjust F4.02 setting according to the actual operating conditions. If over current or over load occurs, or the output current exceeds the motor rated current, adjust the setting of F4.02 to ensure correct PG parameter settings, and restart the inverter.

5. Switch off the inverter, connect the elevator door mechanical system and switch on the inverter again.

6. Set F0.02 to 1 (keypad control mode), select auto-learning speed properly via F4.04, set F4.05 to 1, press @ to start door-width auto learning, and the motor operates according to the procedures of CD→OD→CD. The inverter stops after the last motor catching. The door width information will be saved automatically after auto-learning. **u**<br>where the

#### **Note**

Ifthe actual operation direction is reverse to OD/CD command, change the setting ofF0.03 to 1, and change the setting ofF4.02 accordingly.

<span id="page-47-0"></span>7. Switch on the inverter again, in first time operation (OD or CD), the inverter will operate at the speed set by F3.00. When the door is opened or closed completely, the inverter will switch to OD (or CD) completion torque maintaining status. 8. Set relevant parameters according to Table 7-4. The CD and OD parameters can be adjusted according to Figure 6-8 and

Figure 6-9.

9. Set F0.02 to 2 (terminal control mode), and the inverter can work normally.

#### 7.5.3 Parameter Settings

Figure 7-4 provides the parameter settings.

![](_page_47_Picture_1171.jpeg)

![](_page_47_Picture_1172.jpeg)

### <span id="page-48-0"></span>**Chapter 8 Troubleshooting**

EV3200 can detect 19 types of faults. When fault occurs, you can get the information of fault codes, DC bus voltage, output current, operating frequency and terminal status by reviewing the values of F9.02 ~ F9.09. You can check the faults according to the following table and note down the fault phenomena before seeking technical service.

![](_page_48_Picture_1370.jpeg)

#### <span id="page-49-0"></span>46 Chapter 8 Troubleshooting

![](_page_49_Picture_1194.jpeg)

### <span id="page-50-0"></span>**Chapter 9 Maintenance**

![](_page_50_Picture_6.jpeg)

![](_page_50_Picture_8.jpeg)

![](_page_50_Picture_11.jpeg)

### 9.1 Daily Maintenance

|                                                                                  |                                                                                                    |                   |                                                                                                    | Chapter 9 Maintenance                                                                                                    |  |
|----------------------------------------------------------------------------------|----------------------------------------------------------------------------------------------------|-------------------|----------------------------------------------------------------------------------------------------|----------------------------------------------------------------------------------------------------|--|
|                                                                                  |                                                                                                    |                   | <b>Chapter 9 Maintenance</b>                                                                                                    |                                                                                                    |  |
|                                                                                  |                                                                                                    |                   | Lots of factors such as ambient temperature, humidity, acid/alkali substances, dust, vibration, internal component aging and                                                                                                    |                                                                                                    |  |
|                                                                                  |                                                                                                    |                   | wearing may raise the chance of the occurrence of potential faults. Therefore, it is quite necessary to conduct daily checking<br>and periodical maintenance to the inverters that are operated or stored.                                                                                                    |                                                                                                    |  |
|                                                                                  | must be done before using the inverter.                                                                                                    |                   | If the inverter is transported from a distant place, routine inspections such as integrity of components and tightening of screws                                                                                                    |                                                                                                    |  |
|                                                                                  |                                                                                                    |                   | During normal operation, clean the dust inside the inverter periodically, and check if the screws become loose.                                                                                                    |                                                                                                    |  |
|                                                                                  | to keep the internal electronic elements in good conditions.                                                                                                  |                   | If the inverter has not been used for a long time, it is recommended to energize it every six months for more than half an hour                                                                                                    |                                                                                                    |  |
|                                                                                  |                                                                                                    |                   | For the drive that has been stored for more than two years, when supplying AC power to the drive, use a voltage regulator to<br>raise the input voltage to rated input voltage gradually, otherwise the drive may be damaged                                                                                                    |                                                                                                    |  |
| <u>/i</u><br><b>WARNING</b>                                                      |                                                                                                    |                   | During drive's operation, the voltage is very high. Misoperation may result in serious personal injuries.<br>Within a certain period of time after the power is cut off, dangerous high voltage still exsit inside the drive.<br>Maintenance of drive shall only be done by qualified, trained professionals.<br>Before maintenance, maintenance personnel must take off personal metal articles such as: watches, rings. Working uniforms<br>and tools used during the operation must satisfy insulation requirements to avoid electric shock.                                             |                                                                                                    |  |
|                                                                                  |                                                                                                    |                   | Before check and maintenance, please confirm the following items first.                                                                                                    |                                                                                                    |  |
|                                                                                  | Otherwise, there is the hazard of electric shock:<br>The inverter has been switched off;<br>Daily Maintenance<br>Refer to Table 9-1 for daily checking items. |                   | Use $a$ volt-meter to test the voltage between terminals $P(+)$ and $P(-)$ and the voltage should be below 36V.<br>Daily maintenance is required when using the inverter so as to ensure the good operating environment. Besides, the daily<br>operating data, parameter settings, parameter modification, etc. should be recorded, and filed.<br>Through daily maintenance and checking, various abnormal phenomena and the reasons for them can be found in time so as<br>to eliminate the potential faults, ensure the normal operation of the inverter and prolong the inverter's life. |                                                                                                    |  |
|                                                                                  |                                                                                                    |                   | Table 9-1 Daily maintenance and check items<br>Check guide                                                                                                    |                                                                                                    |  |
| $\mathcal{L}$<br><b>WARNING</b><br>9.1<br>Check item<br>Operating<br>environment | Check sub-item<br>1) Temperature,<br>humidity<br>2) Dust, water and drip<br>$ 3)$ Gas                                                                         | Period<br>Anytime | Check method<br>1) Thermometer, humidiometer<br>2) Visual inspection;<br>3) Visual inspection and smelling                                                                                                    | Criteria for judgment<br>1) Temperature should be lower than 40°C,<br>derate the inverter otherwise; the humidity should<br>meet specifications<br>2) No dust accummulation, no dripping, no<br>condensation |  |
|                                                                                  | 1) Vibration<br>$ 2)$ heat                                                                                                    | Anytime           | 1) Visual inspection<br>2) Thermometer, visual inspection                                                                                                    | 3) No abnormal color or smell<br>1) Stable operation, no vibration<br>2) Proper ventilation and temperature                                                                                                  |  |
|                                                                                  | 3) Noise<br>1) Vibration                                                                                                    |                   | 3) Listening<br>1) Visual inspection, listening                                                                                                    | 3) No abnormal noise<br>1) No abnormal vibration or abnormal noise                                                                                                    |  |
|                                                                                  | $ 2)$ heat<br>3) Noise                                                                                                    | Anytime           | 2) Thermometer<br>3) Listening                                                                                                    | 2) Normal temperature<br>3) No abnormal noise                                                                                                    |  |
| Inverter<br>Motor<br>Operating<br>∣parameter                                     | 1) Input voltage<br>2) Output voltage<br>$ 3)$ Output current                                                                                                 | Anytime           | 1) Voltmeter<br>2) Voltmeter<br>3) Ammeter                                                                                                    | 1) Within specifications<br>2) Within specifications<br>3) Within specifications                                                                                                    |  |
|                                                                                  | 4) Internal temperature                                                                                                    |                   | 4) Thermometer                                                                                                    | 4) Temperature rise less than $40^{\circ}$ C                                                                                                    |  |

*Table 9-1 Daily maintenance and check items*

### 9.2 Periodical Maintenance

You should check the inverter every  $3 \sim 6$  months according to the actual environment so as to eliminate the potential faults and ensure the performance of the inverter and prolong its life.

![](_page_51_Picture_3.jpeg)

Only trained personnel is allowed maintaining the drive.

Never leave metal parts like screws or pads in the drive, otherwise the drive may be damaged. Do not reform the drive by yourself, otherwise the drive might become malfunctioned.

#### **Note**

Some IC components on the control board are sensitive to ESD, so do not touch these components.

General Inspection:

1. Check if screws of control terminals are loose. If so, tighten them with a screwdriver.

2. Check if the main circuit terminals are properly connected, and check if the connection points of mains cables or buses, or screws are over heated.

3. Check if the power cables and control cables are damaged, especially the skin of the cables.

4. Check if the insulating tapes around the cable lugs are stripped or the connection between the cable and cable lugs is loose.

5. Before the insulation test of the motor, the motor must be disconnected from the inverter. Otherwise, the inverter might be damaged.

#### **Note**

Dielectric test ofthe inverter has already been done in the factory. It is not necessary for the user to do dielectric test again in order to avoid potential damage of its internal components.

### 9.3 Replacing Weary Parts

Components that are easily damaged mainly include electrolyte capacitors of filters. Their lifetime depends largely on their application environment and maintenance.

Normally, lifetime of electrolyte capacitor is:  $40,000 \sim 50,000$  hours.

You can decide the time when the components should be replaced according to their life and the inverter's total service time. Abnormal components found during checking should be replaced immediately.

The model and parameters of the new component should be the same as or very similar to the old component.

#### **Note**

The inverter may be damaged ifthe new component's model and parameters are different from those ofthe exchanged component.

Possible cause of damages of electrolyte capacitor: high ambient temperature, aging of electrolyte and big pulse current. Criteria: Check if over-current or over-voltage failures occur frequently during inverter startup with load, or if there is any leakage of liquids, or if the safety valve protrudes. Measure static capacitance and insulation resistance. 48. Check of Memorial Check control of the method of the state of the state of the state of the state of the state of the state of the state of the state of the state of the state of the state of the state of the state of

### 9.4 Storage

1. The following points must be followed for the temporary and long-term storage of the inverter.

![](_page_52_Picture_845.jpeg)

2. Long-time storage will cause the deterioration of electrolytic capacitors. Therefore, the inverter must be powered on periodically. For the inverter that has been stored for a long time, it should be powered on without driving a motor for at least half an hour every half year.

### 9.5 Warranty

Emerson Network Power will offer warranty service if the inverter has faults in the following situations:

1. There are 18 months defects liability period as of the date of manufacture for the inverter, providing that the inverter is used as required in this user manual. After the 18 months, servicing will be charged properly;

- 2. Even within the 18 months, servicing will be charged in case of the following situations:
- Damages incurred to the inverter due to mis-operations that are not in compliance with the User Manual.
- Damages incurred to the inverter due to wrong wire connections.
- Damages incurred to the inverter due to fire, flood, abnormal voltage and so on.
- Damages incurred to the inverter due to the improperapplication of the inverter.
- The service will be charged based on the costs. If there are any contracts, the contracts prevail.

### **Appendix 1 EMI Filter And AC Input Reactor**

EMI filter should be provided by the user. Test proved that the filters described below can be used with EV3200 series inverter.

![](_page_53_Picture_604.jpeg)

Figure 1 shows the dimensions of the EMI filter.

![](_page_53_Figure_5.jpeg)

*Figure 1 Dimensions of EMI filter*

The dimensions A, a, B, b, and D of the EMI filter shown in Figure 1 differ with the filter model. Refer to the following table:

![](_page_53_Picture_605.jpeg)

The AC input reactor specifications are listed in the following table.

![](_page_53_Picture_606.jpeg)

### **Appendix 2 Modbus Communication Protocol**

![](_page_54_Figure_2.jpeg)

#### **Interfaces**

RS485 or RS232: asynchronous, half-duplex.

Default: 8-N-2, 19200bps. See parameter settings of parameter group F8.

#### **Communication mode**

1. The protocol is Modbus protocol.

2. The inverter is a slave in the network. It communicates in 'point to point' master-slave mode. It will not respond to the command sent by the master via broadcast address.

3. In the case of multi-inverter communication or long-distance transmission, connecting a 100 ~ 120 $\Omega$  resistor in parallel with the master signal line will help to enhance the immunity to interference.

#### **Protocol format:**

Modbus protocol supports both RTU and ASCII mode. The frame format is illustrated as follows:

![](_page_54_Figure_12.jpeg)

Modbus adopts "Big Endian" representation for data frame. This means that when a numerical quantity larger than a byte is transmitted, the most significant byte is sent first.

#### **RTU mode:**

In RTU mode, the idle time between frames is decided by the bigger value between parameter setting and the Modbus minimum idle time. The minimum Modbus idle time between frames should be no less than 3.5 bytes. The checksum adopts CRC-16 method. All data except checksum itself sent will be counted into the calculation. Please refer to the examples given in the end of this appendix for details on CRC Check. Note that at least 3.5 bytes of Modbus idle time should be kept, and the start and end idle time need not be summed up to it. www.up-lift.com<br>dopts<br>and the

The table below shows the data frame of reading parameter 002 from Inverter No. 1.

![](_page_54_Picture_1008.jpeg)

#### 52 Appendix 2 Modbus Communication Protocol

<span id="page-55-0"></span>The table below shows the reply frame from Inverter No.1.

![](_page_55_Picture_1209.jpeg)

#### **ASCII mode**

In ASCII mode, the frame head is "0x3A", and default frame tail is "0x0D" or "0x0A". The frame tail can also be configured by users. Except frame head and tail, other bytes will be sent as two ASCII characters, first sending higher nibble and then lower nibble. The data have 7 bits. "A" ~ "F" corresponds to the ASCII code of respective capital letter. LRC check is used, the check covers the information from slave address to data.

The following example shows the command frame of writing "1000 (0x3E8)" into Register 003 of Inverter No. 1.

![](_page_55_Picture_1210.jpeg)

#### **Protocol function**

The main function of Modbus is to read and write parameters. Different function parameters decide different operation requests. The Modbus protocol supports the following function codes:

![](_page_55_Picture_1211.jpeg)

All inverter's parameters, control and status parameters are mapped to Modbus R/W Register. The R/W properties of the parameters and their setting ranges are specified in the user manual. The group number of the inverter's parameter maps to the most significant byte of the register address, and the index number ofthe parameter in the group maps to the least significant byte. The control and status parameters of the inverter are virtually taken as parameter group. The relationship of group number ofthe parameters and the most significant byte of register address is listed below:

F0 group: 0x00. F1 group: 0x01. F2 group: 0x02.

F3 group: 0x03. F4 group: 0x04. F5 group: 0x05.

F6 group: 0x06. F7 group: 0x07. F8 group: 0x08.

F9 group: 0x09. FE group: 0x0E.

For example, the register address of F3.02: 0x302, register address of FE.01: 0xE01.

Inverter status parameter group: 0x33. Index of inverter status parameters:

![](_page_55_Picture_1212.jpeg)

#### Bit definition of inverter status word:

![](_page_56_Picture_982.jpeg)

#### Inverter control parameter group: 0x32

![](_page_56_Picture_983.jpeg)

#### Bit definition of inverter control word:

![](_page_56_Picture_984.jpeg)

Format and meaning of Modbus function code and data unit: The following takes RTU mode as an example to describe the frame format. The length of data unit in ASCII mode should be doubled.

Protocol data unit format of reading parameters:

Request format:

![](_page_56_Picture_985.jpeg)

Response format:

![](_page_56_Picture_986.jpeg)

#### 54 Appendix 2 Modbus Communication Protocol

If the operation fails, error code and exception code forming the protocol data unit will be replied. The error code is(Parameter

+ 0x80). The exception code denotes cause of the error; see the table below.

![](_page_57_Picture_1096.jpeg)

#### Example:

Request frame: read two function parameters, F0.01 as the initial address.

![](_page_57_Picture_1097.jpeg)

#### Response frame: read two function parameters, from high to low, that is, from F0.02 to F0.01

![](_page_57_Picture_1098.jpeg)

#### Request frame: read 3305 DC bus voltage status parameter

![](_page_57_Picture_1099.jpeg)

#### Response frame:

![](_page_57_Picture_1100.jpeg)

#### Protocol data unit format of modifying single inverter's parameters:

#### Request format:

![](_page_57_Picture_1101.jpeg)

#### Response format:

![](_page_57_Picture_1102.jpeg)

For modifying single inverter's parameters, the request frame is the same as the response frame: If the operation fails, error code and exception code forming the protocol data unit will be replied. The error code is(Parameter + 0x80). For the error code, refer to the above description.<br>Example:

Request frame: change F0.02 setting to 3.

![](_page_57_Picture_1103.jpeg)

#### Response frame: setting change success, return to original value

![](_page_57_Picture_1104.jpeg)

Parameter 0x41 isto modify single inverter' parameter or control parameter and save it in a non-volatile memory. The format is similar to that of 0x06. The only difference is that 0x41 parameter is saved upon power failure, while 0x06 not.

Protocol data unit format of modifying several inverter's parameters:

#### Request format:

![](_page_58_Picture_906.jpeg)

#### Response format:

![](_page_58_Picture_907.jpeg)

#### Example:

Request frame: initial address F1.01, change two function parameters, the change contents in the sequence from low to high, as in the table below.

![](_page_58_Picture_908.jpeg)

#### Response frame:

![](_page_58_Picture_909.jpeg)

In RTU mode, when changing multiple function parameters, the max number is 22. In ASCII mode, the max number is halved. If the operation request fails, error code and exception code forming the protocol data unit will be replied. The error code is (Parameter + 0x80). For the error code, refer to the above description.

#### **Modbus error detection mechanism:**

Check sum ofASCII mode: LRC check sum covers the information part from slave address to data, equal to the complement the of sum of the check data characters. For example: The complement of (01H+06H+00H+03H+03H+0xE8H) is 0AH。

Check sum of RTU mode: CRC-16 check sum covers information from slave address to data. The calculation is shown below: unsigned int crc\_check (unsigned char \*data, unsigned char length)

```
\{ \mathbb{R}^N \}
```
unsigned crc\_result=0xffff;

```
while(length--)
```
int i;

```
\{ \{ \}
```

```
crc_result^=*data++;
```
 $\{$   $\{$   $\}$ 

else

}

 $for(i=0; i<8; i++)$ 

if(crc\_result&0x01)

crc\_result=(crc\_result>>1)^0xa001;

crc\_result=crc\_result>>1;

### }

return (crc\_result=((crc\_result&0xff)<<8))(crc\_result>>8));}

### **Appendix 3 EU Declaration Of Conformity**

## According to the Low Voltage Directive 2006/95/EC

with the Amendment Directive 93/68/EEC and the Directive for Electromagnetic Compatibility 89/336/EEC

**For the following equipment:**

![](_page_59_Picture_657.jpeg)

is herewith confirmed to comply with the requirements set c used within certain voltage limits and the Amendment Directive 93 89/336/EEC. For the evaluation of the compliance with this I

EN61800-5-1:2003 Adjustable speed electrical power drive s

Part 5-1 Safety requirements-Electrical, thermal and energy

EN61800-3:2004 Adjustable speed electrical power drive sy

Part 3: EMC requirements and specific test methods

LVD Compliance technical report issued by Emerson Network Power Co. Ltd, report number: F3AS241AZ& F3AS221AZ&F3AS241SZ&F3AS221SZ -TSR-2V1, dated Jun. 21, 2007.

EMC Compliance technical report issued by Emerson Network Power Co. Ltd, report number: EV3200- F3AS241AZ&F3AS221AZ&F3AS241SZ&F3AS221SZ-TCC- 2V1, dated May 30, 2007

EV3200 Door Control Inverter User Manual

![](_page_60_Picture_0.jpeg)